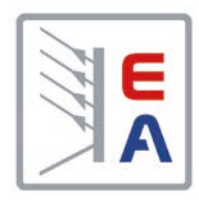

操作说明书

# **PS 9000 T** 实验室直流电源

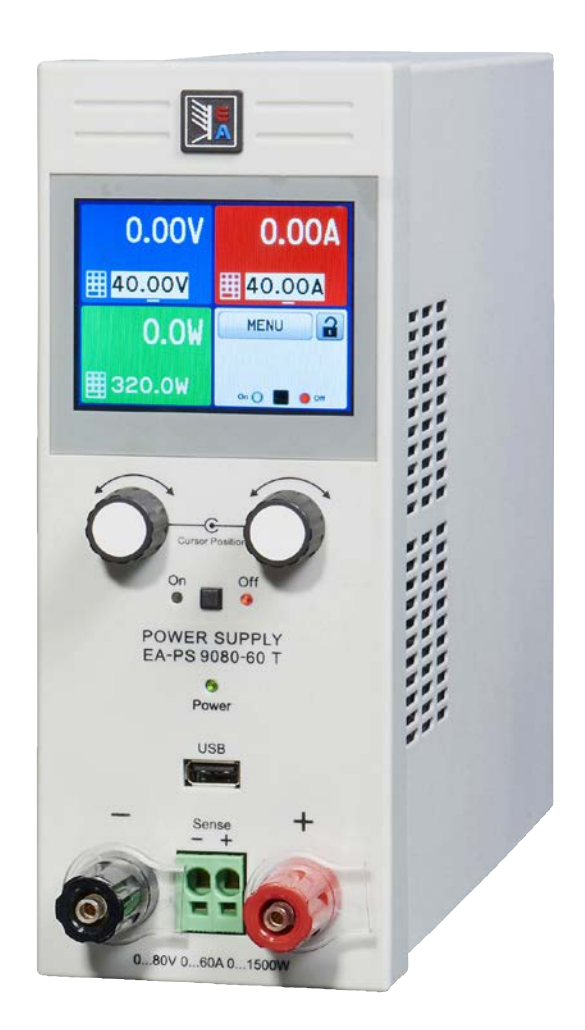

Elektro-Automatik

 $\blacktriangleleft$ 

 $\overline{\mathsf{U}}$ 

文件编号: PS9TCN 版本: 01 日期:05-29-2017

 $\epsilon$ 

## 目录

#### 概述  $\overline{\phantom{a}}$

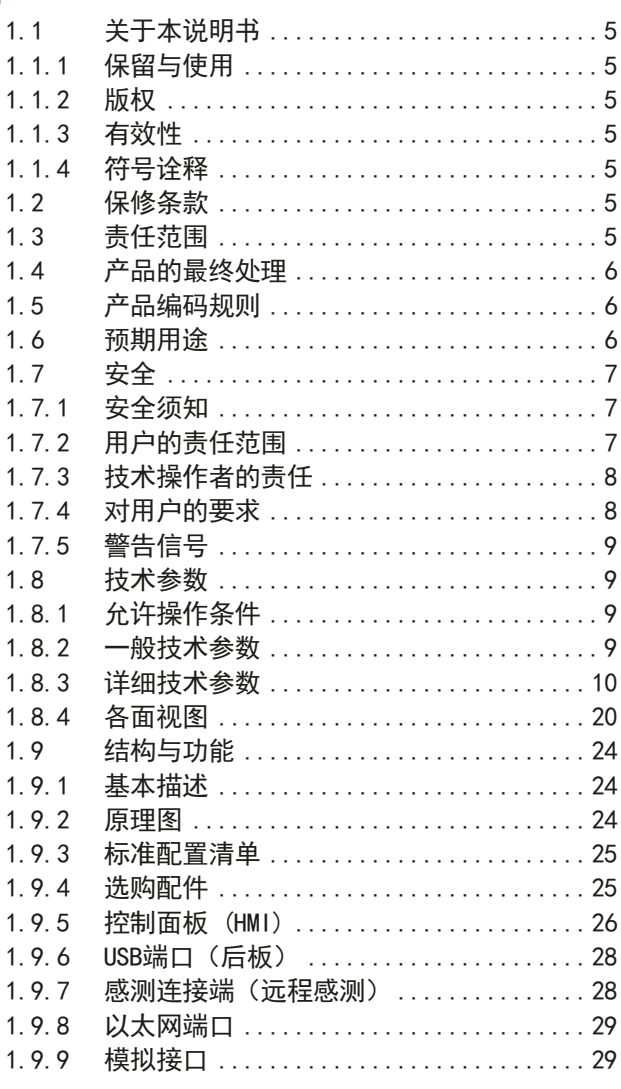

## 2 安装&调试

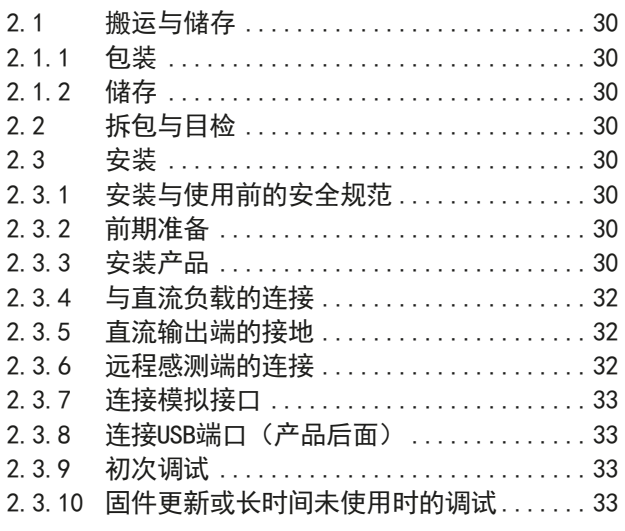

## 3 操作与应用

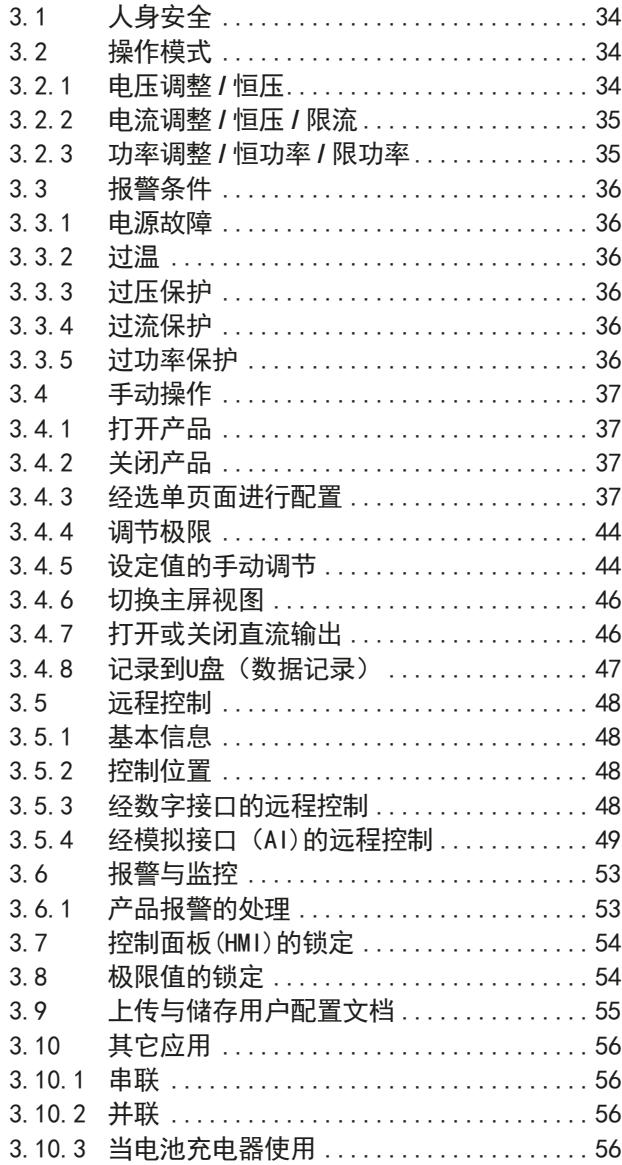

## 4 服务与维护

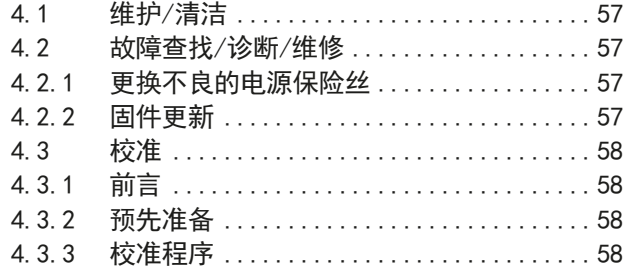

#### 联系方式与技术支持 5

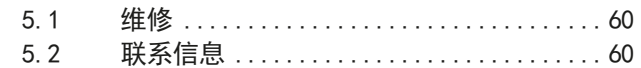

## <span id="page-2-0"></span>1. 概述

## 1.1 关于本说明书

## 1.1.1 保留与使用

本操作指南要放置于产品附近,方便以后参考以及查看产品的操作步骤。它与产品存放在一起,当存放位置和/或 用户变更时需一起移动。

#### 1.1.2 版权

严禁全部或部分再版、复印本操作指南或作其它用途,否则将承担该行为导致的法律后果。

#### 1.1.3 有效性

本操作指南只对下表列出的这些型号有效。

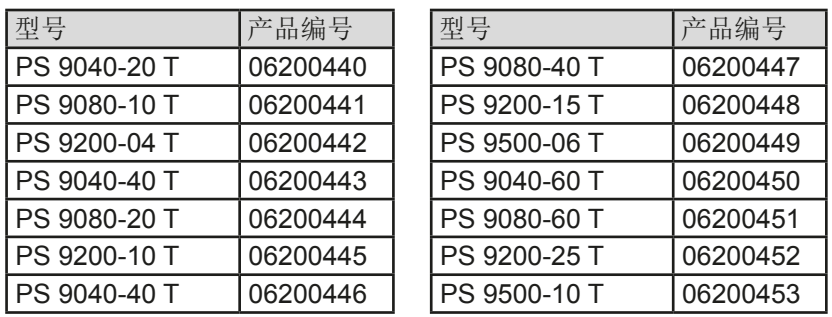

## 1.1.4 符号诠释

本文件下的警告段落、安全提示以及一般提示段落将以下面的符号出现于方框内:

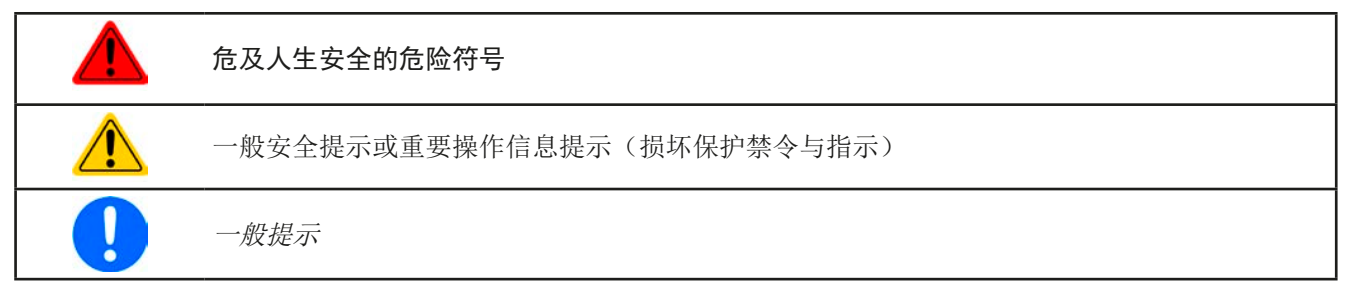

## 1.2 保修条款

EA Elektro-Automatik保证所使用技术与标注参数的实用性。保修期起始于无缺陷产品的发货日起。 保修条款包含在EA Elektro-Automatik公司的基本条款文件(TOS)内。

## 1.3 责任范围

本操作指南内的所有阐述与说明都基于当前的标准与规范、最新的技术,以及我们长期积累的经验与知识。若因下 列情况的出现,制造商将不负责由之造成的任何损失:

- 超出本产品设计之外的使用目的
- 由非专业受训人员使用
- 被客户重新组装过
- 技术变更
- 使用了非授权的零部件

实际发货之产品可能会因最新技术的变更或客制型号额外选项功能的增加而与此份文件中的说明或图解有出入。

## <span id="page-3-0"></span>1.4 产品的最终处理

即将要报废的产品必须按照欧盟的相关法律与法规(ElektroG, WEEE)返回制造商作报废处理,除非操作该设备 的人员或其他人就是执行报废处理的指定人员:

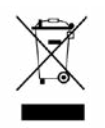

## 1.5 产品编码规则

标贴上关于产品描述的编码解析如下,下面为一范例:

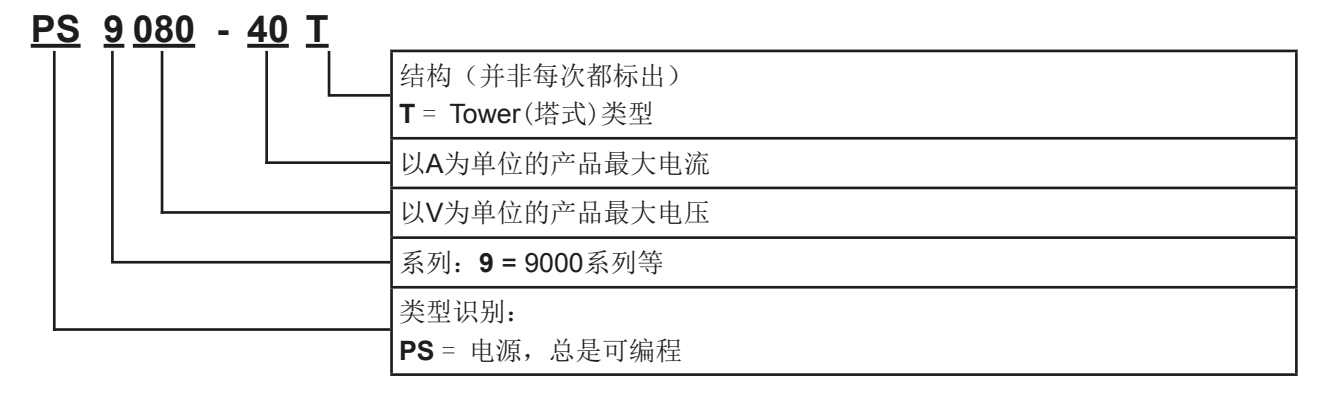

## 1.6 预期用途

本产品可用作电源或电池充电器,但只能当可变电压源或电流源,也可用作电子负载,但只能当可变电流吸收源。 典型的应用有,当电源用时是供直流电给任意相关设备;当电池充电器时可充各类电池;当电子负载时,通过可调 直流吸收功能代替欧姆电阻,从而上传任何类型的电压和电流源。

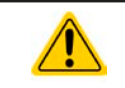

- 我们不接受将本产品作其他用途导致损坏而提出的任何索赔。
- 将本产品作其他用途而导致的损坏,操作者为唯一责任承担方。

<span id="page-4-0"></span>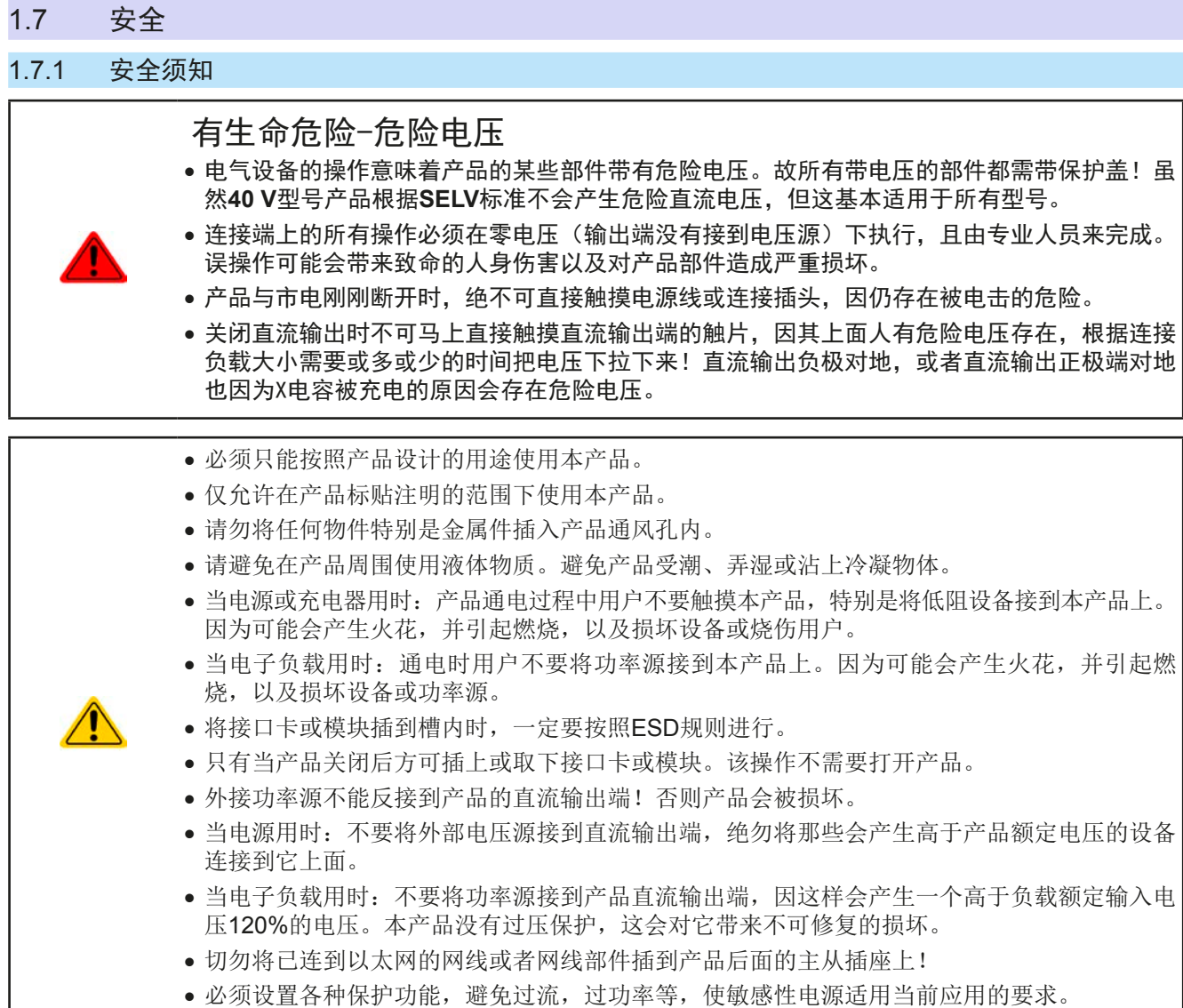

## 1.7.2 用户的责任范围

本产品为工业用设备。因此操作者是受合法的安全法规约束的。除了本说明书中的警告与安全提示外,相关的安 全、意外事故预防与环境法规也同样适用。特别是该产品的用户:

- 必须知晓相关工作安全方面的要求。
- 必须负责产品指定的操作、维护与清洁工作
- 开始工作前必须阅读并理解本操作指南里面的内容。
- 必须使用指定和推荐的安全设备。

而且,产品使用完后要保证它完好无缺,随时都能正常使用。

## <span id="page-5-0"></span>1.7.3 技术操作者的责任

操作员可以是使用本产品或将使用权委托给第三方的r任意自然人或法人,且在使用期间该自然人或法人要负责用 户、其他人员或第三方的安全。

本产品为工业用设备。因此操作者是受合法的安全法规约束的。除了本说明书中的警告与安全提示外,相关的安 全、意外事故预防与环境法规也同样适用。特别是该产品的用户:

- 必须熟知相关的工作安全要求
- 能通过危险评估,辨别在工作台上特定的使用条件下可能引发的其它危险
- 能介绍产品在本机条件下操作程序的必要步骤
- 定期检查操作程序是否都为最新的
- 当有必要反应规则,标准或操作条件的变更时,对操作程序进行更新
- 清楚去、明确地定义产品的操作、维护与清洁工作
- 确保所有使用本产品的雇员阅读并理解了本说明书。而且用户有定期给他们培训有关产品的知识以及可能发生 的危险。
- 给所有使用本产品的人员提供指定的安全设备。

而且,操作员负责保证设备的参数时刻都符合技术标准,可随时使用。

#### 1.7.4 对用户的要求

本产品的任何操作只能由可正确、稳定地操作本产品,并能满足此项工作要求的人员来执行。

- 因毒品、酒精或药物对其反应能力造成负面影响的人员不可操作本产品。
- 操作现场所限定的关于年龄或工作的法规也适用于此。

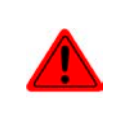

#### 非专业用户可能面临的危险

误操作可能会带来人员或物品的损伤。因此只有具备必要的培训、知识与经验的人员方可使用本 产品。

受托人员指那些已接受对其将执行的任务与潜在危险进行了恰当地、明确地解释的人员。

合格人员指那些能够通过培训,知识与经验的累积,以及对特定细节的了解执行所有要求的任务,能分辨危险,并 可避免人员伤害与其他危险的人员。

## <span id="page-6-0"></span>1.7.5 警告信号

本产品对多种情况会通过信号发出报警,除危险情况外。该信号可以是可视的(以文本出现于显示屏上),电子形 式的(模拟接口的引脚/状态输出)与数字式的(数字接口)。所有报警都会关闭产品直流输出。

这些信号的含义解释如下:

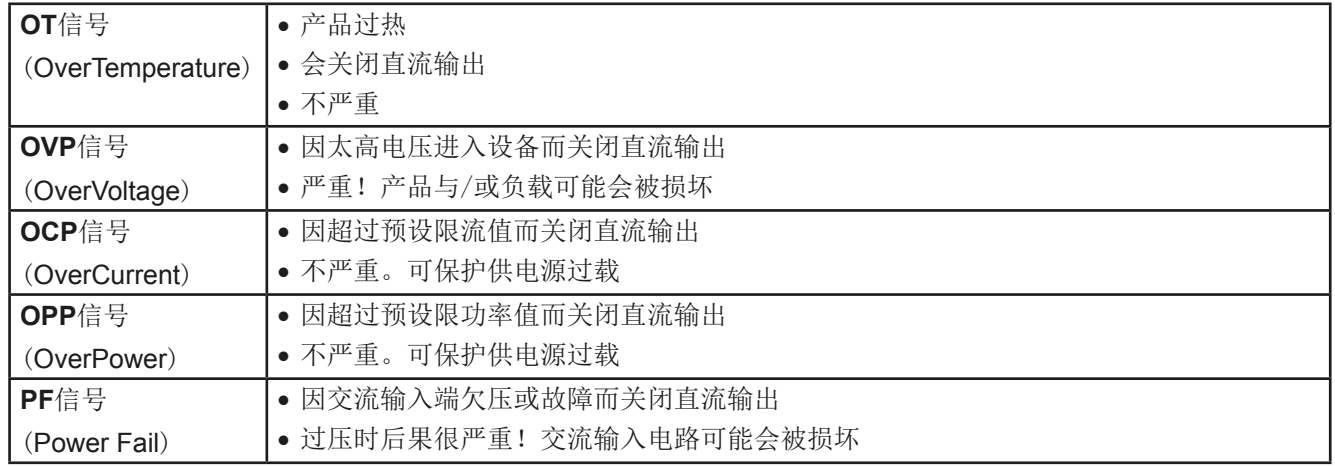

## 1.8 技术参数

## 1.8.1 允许操作条件

- • 仅能在建筑物内使用
- 环境温度为0-50°C
- • 操作高度:水平面以上最高2000 m
- • 最大湿度80%,无凝露

## 1.8.2 一般技术参数

显示器: 采用康宁大猩猩玻璃的彩色TFT触摸屏, 3.5", 320pt x 240pt, 容性 控制部件: 2个带按钮功能的旋钮,2个按钮

产品的额定值决定最大可调范围。

## <span id="page-7-1"></span><span id="page-7-0"></span>1.8.3 详细技术参数

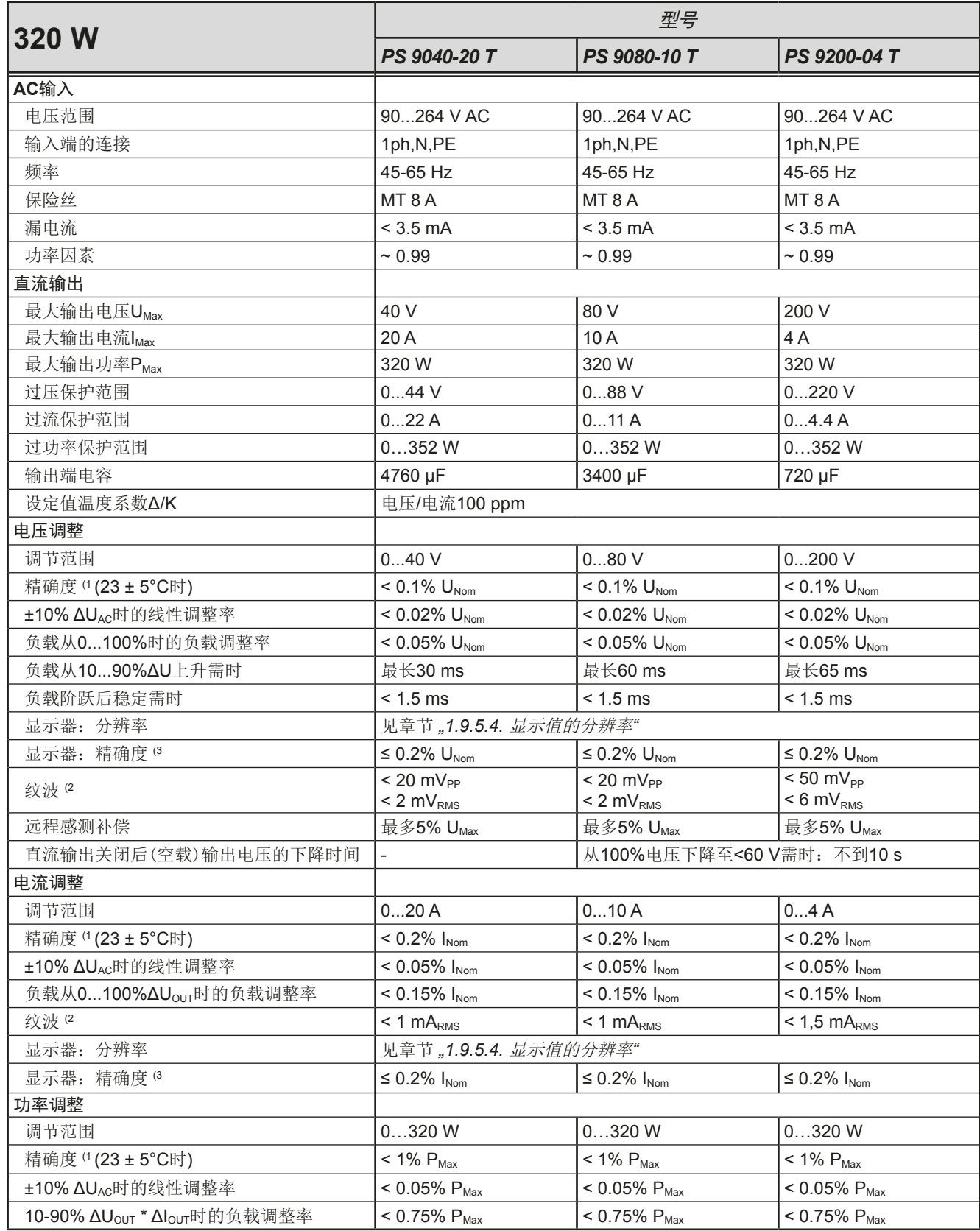

(1 与额定值相关,精确度定义一个调节值与真实(实际)值之间的偏差。

举例: 一台80 V产品的电压精确度最小为0.1%, 即80 mV。当电压调到5 V时, 实际值差异最大允许80 mV, 意即电压可能在 4.92 V与5.08 V之间。

(2 RMS值:LF 0...300 kHz, PP值:HF 0...20MHz

(3 显示误差要累加到直流输出端相关实际值的误差上

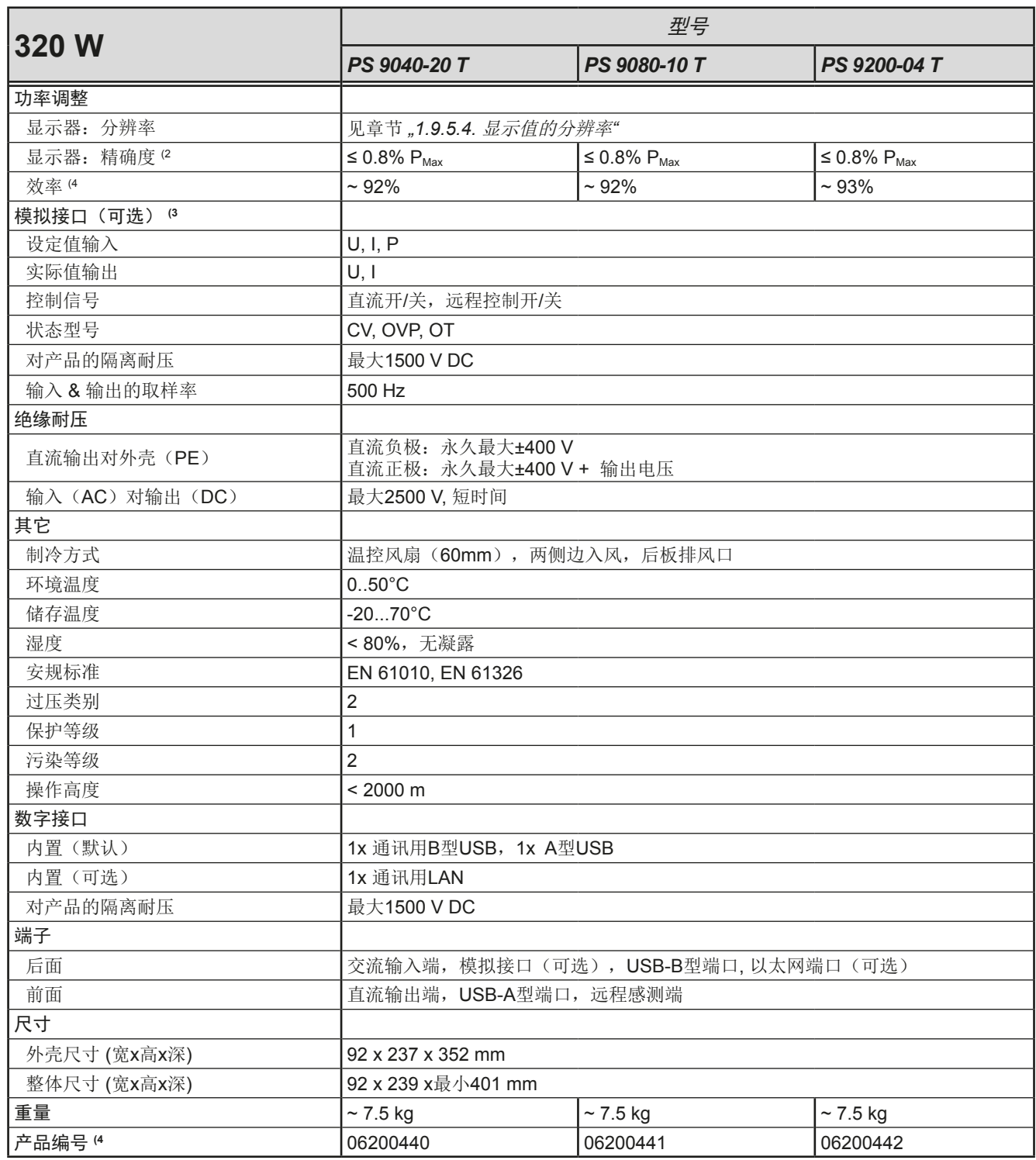

(1 与额定值相关,精确度定义的是一个调节值与真实(实际)值之间的偏差。

(2 显示误差要累加到直流输出端相关实际值的误差上

(3 模拟接口的技术规格请看第49页的,,3.5.4.4 [模拟接口规格"](#page-47-0)

(4 100%输出电压与100%功率时的典型值

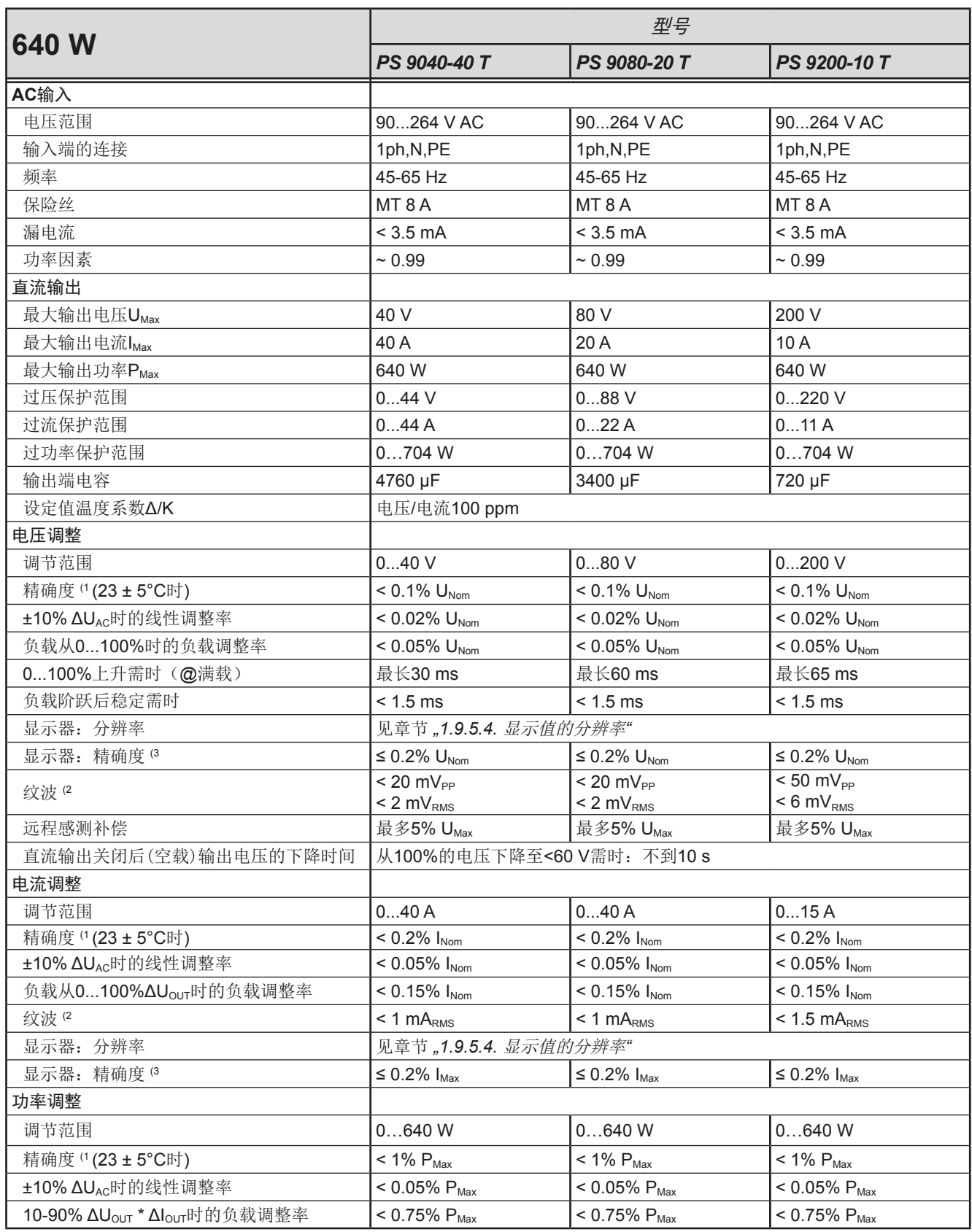

(1 与额定值相关,精确度定义一个调节值与真实(实际)值之间的偏差。

举例: 一台80 V产品的电压精确度最小为0.1%, 即80 mV。当电压调到5 V时, 实际值差异最大允许80 mV, 意即电压可能在 4.92 V与5.08 V之间。

(2 RMS值:LF 0...300 kHz, PP值:HF 0...20MHz

(3 显示误差要累加到直流输出端相关实际值的误差上

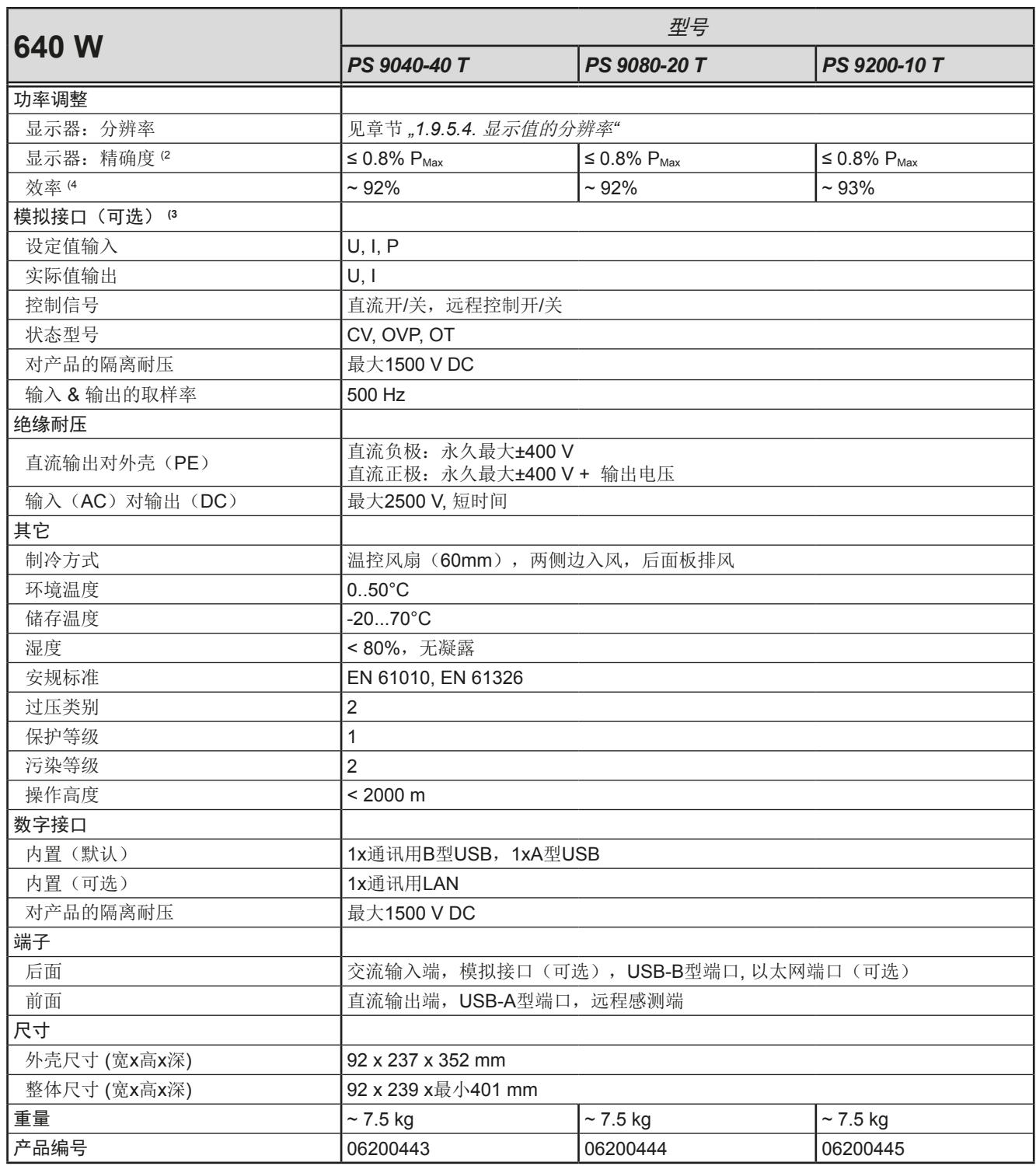

(1 与额定值相关,精确度定义的是一个调节值与真实(实际)值之间的偏差。

(2 显示误差要累加到直流输出端相关实际值的误差上

(3 模拟接口的技术规格请看第49页的,,3.5.4.4 [模拟接口规格"](#page-47-0)

(4 100%输出电压与100%功率时的典型值

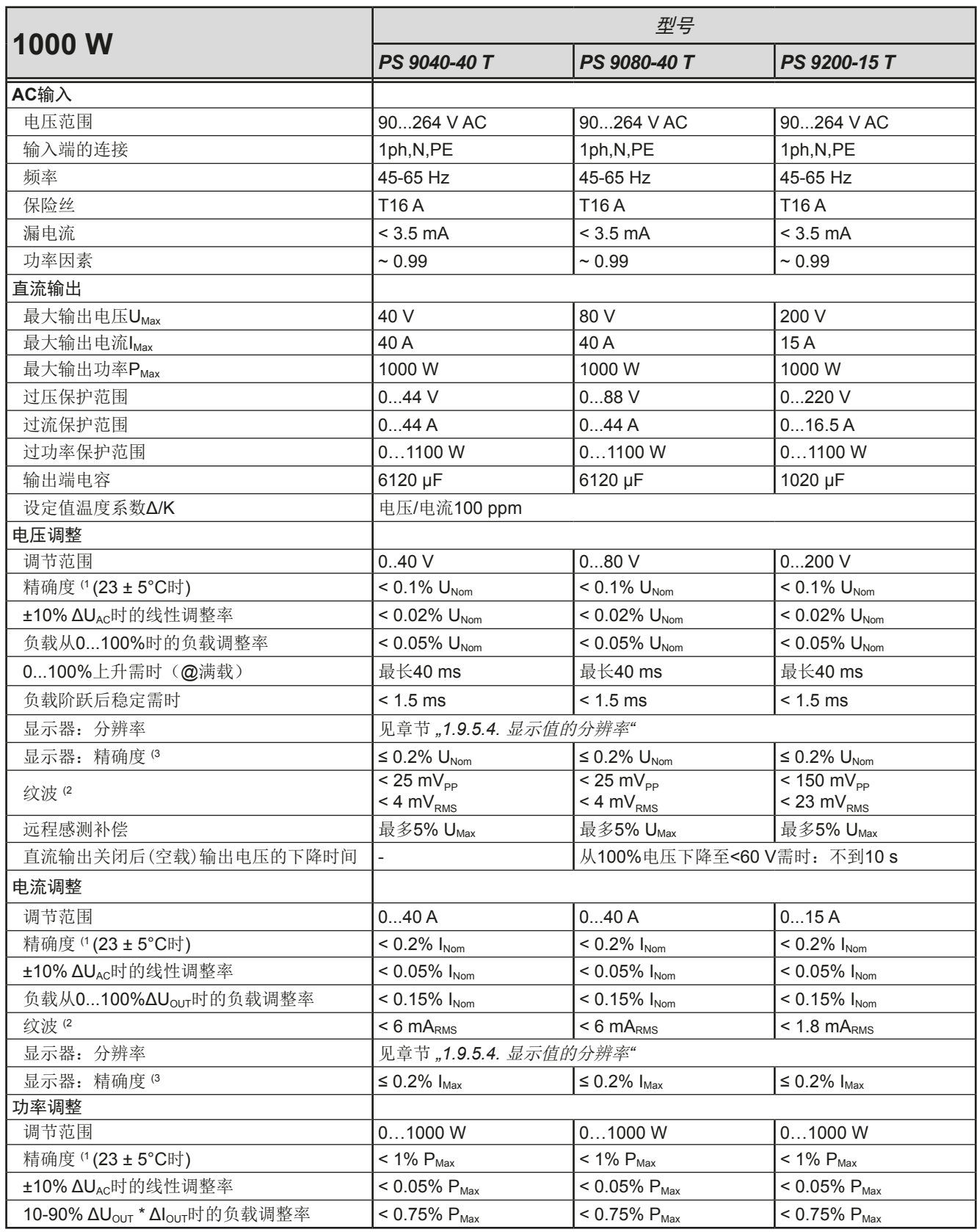

(1 与额定值相关,精确度定义一个调节值与真实(实际)值之间的偏差。

举例: 一台80 V产品的电压精确度最小为0.1%, 即80 mV。当电压调到5 V时, 实际值差异最大允许80 mV, 意即电压可能在 4.92 V与5.08 V之间。

(2 RMS值:LF 0...300 kHz, PP值:HF 0...20MHz

(3 显示误差要累加到直流输出端相关实际值的误差上

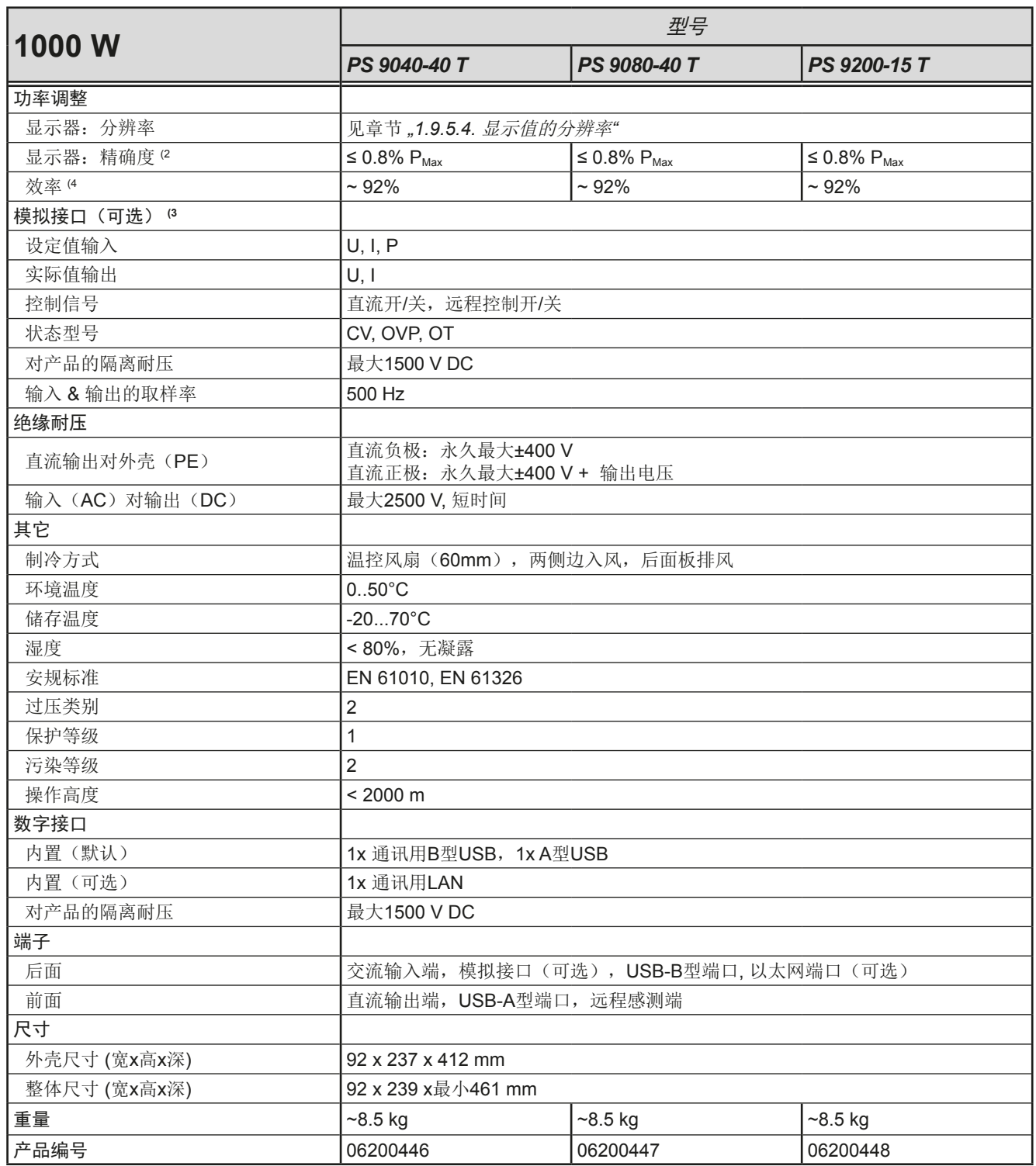

(1 与额定值相关,精确度定义的是一个调节值与真实(实际)值之间的偏差。

(2 显示误差要累加到直流输出端相关实际值的误差上

(3 模拟接口的技术规格请看第49页的,,3.5.4.4 [模拟接口规格"](#page-47-0)

(4 100%输出电压与100%功率时的典型值

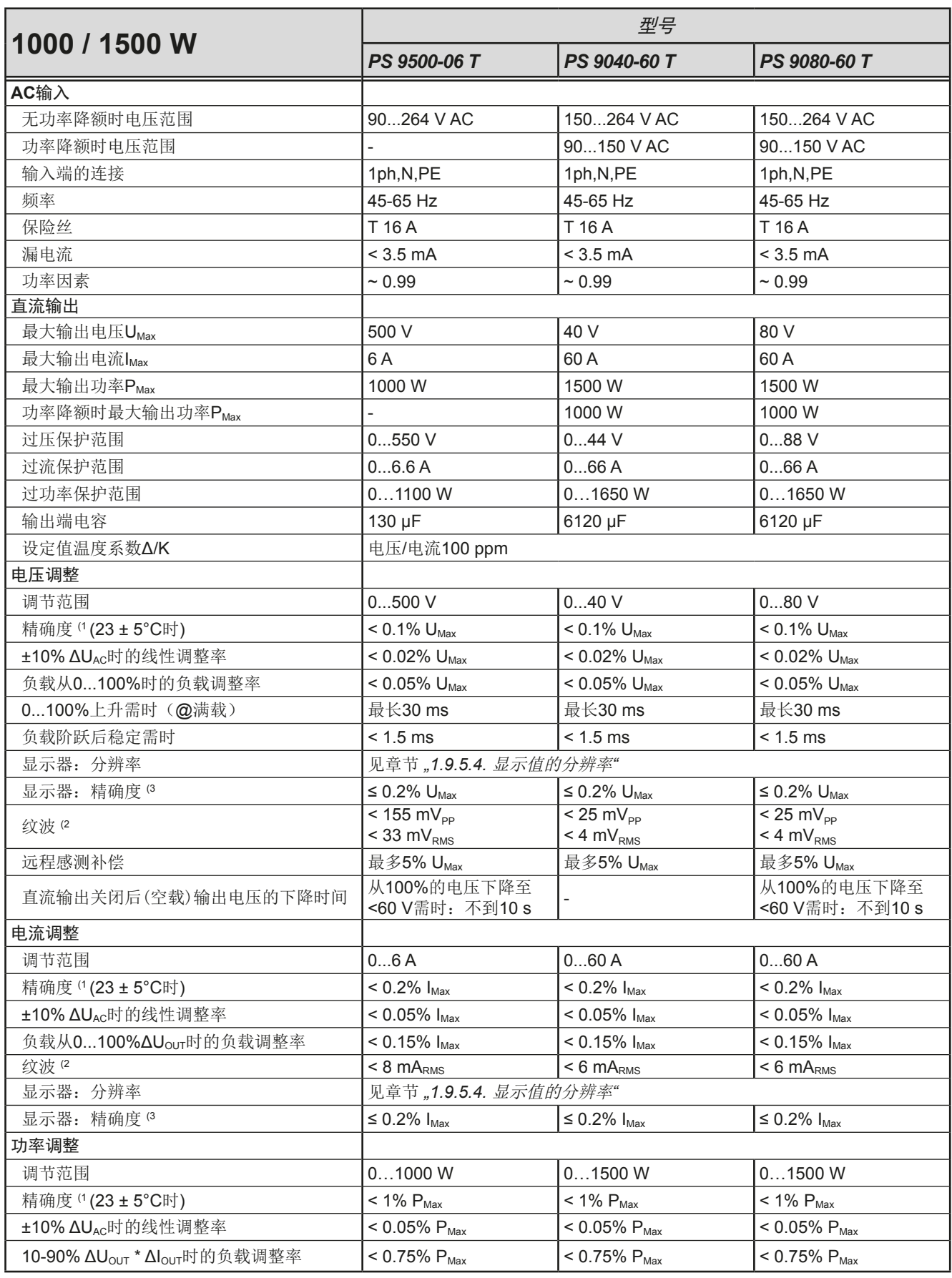

(1 与额定值相关,精确度定义一个调节值与真实(实际)值之间的偏差。

举例: 一台80 V产品的电压精确度最小为0.1%, 即80 mV。当电压调到5 V时, 实际值差异最大允许80 mV, 意即电压可能在 4.92 V与5.08 V之间。

(2 RMS值:LF 0...300 kHz, PP值:HF 0...20MHz

(3 显示误差要累加到直流输出端相关实际值的误差上

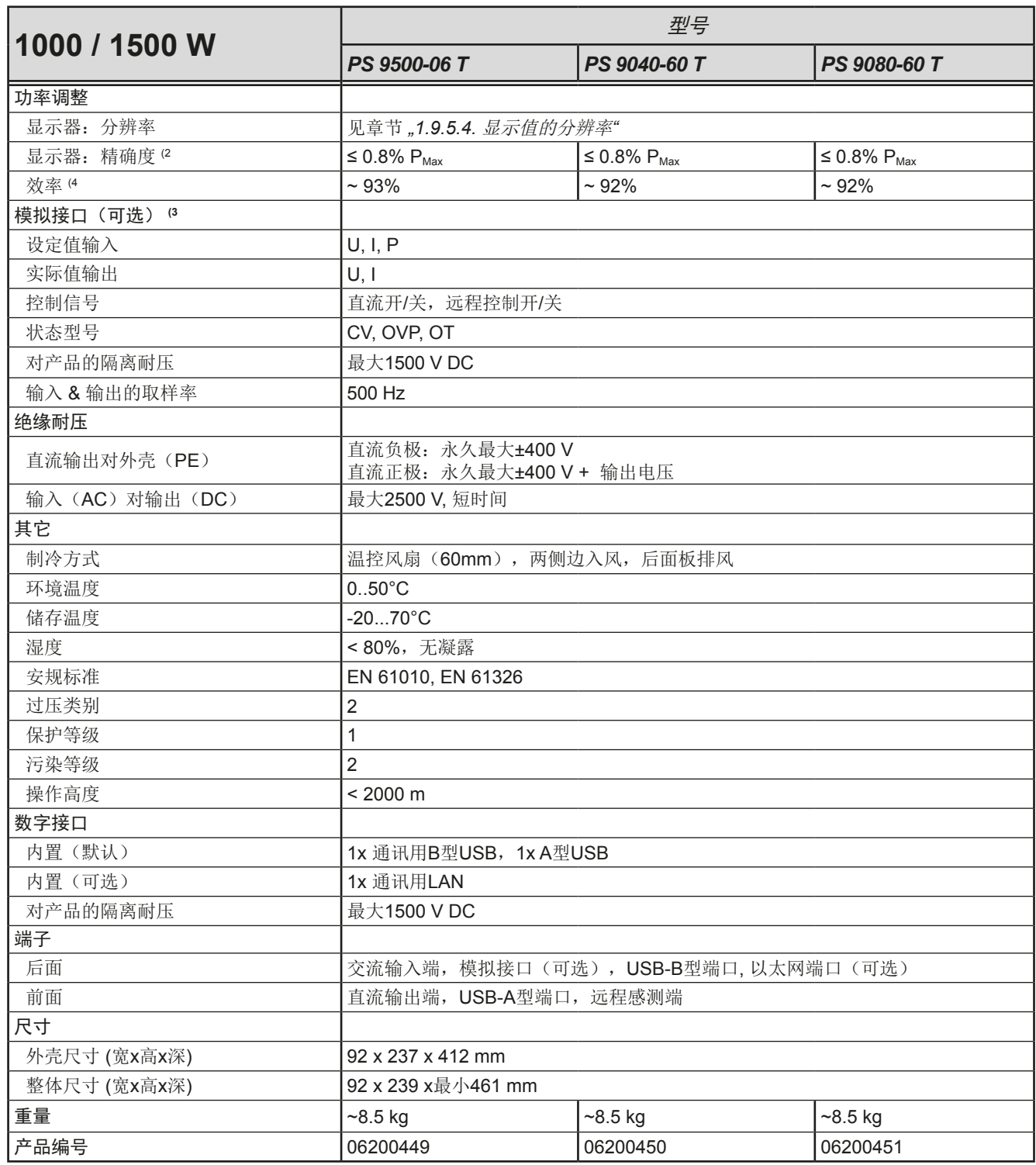

(1 与额定值相关,精确度定义的是一个调节值与真实(实际)值之间的偏差。

(2 显示误差要累加到直流输出端相关实际值的误差上

(3 模拟接口的技术规格请看第49页的,,3.5.4.4 [模拟接口规格"](#page-47-0)

(4 100%输出电压与100%功率时的典型值

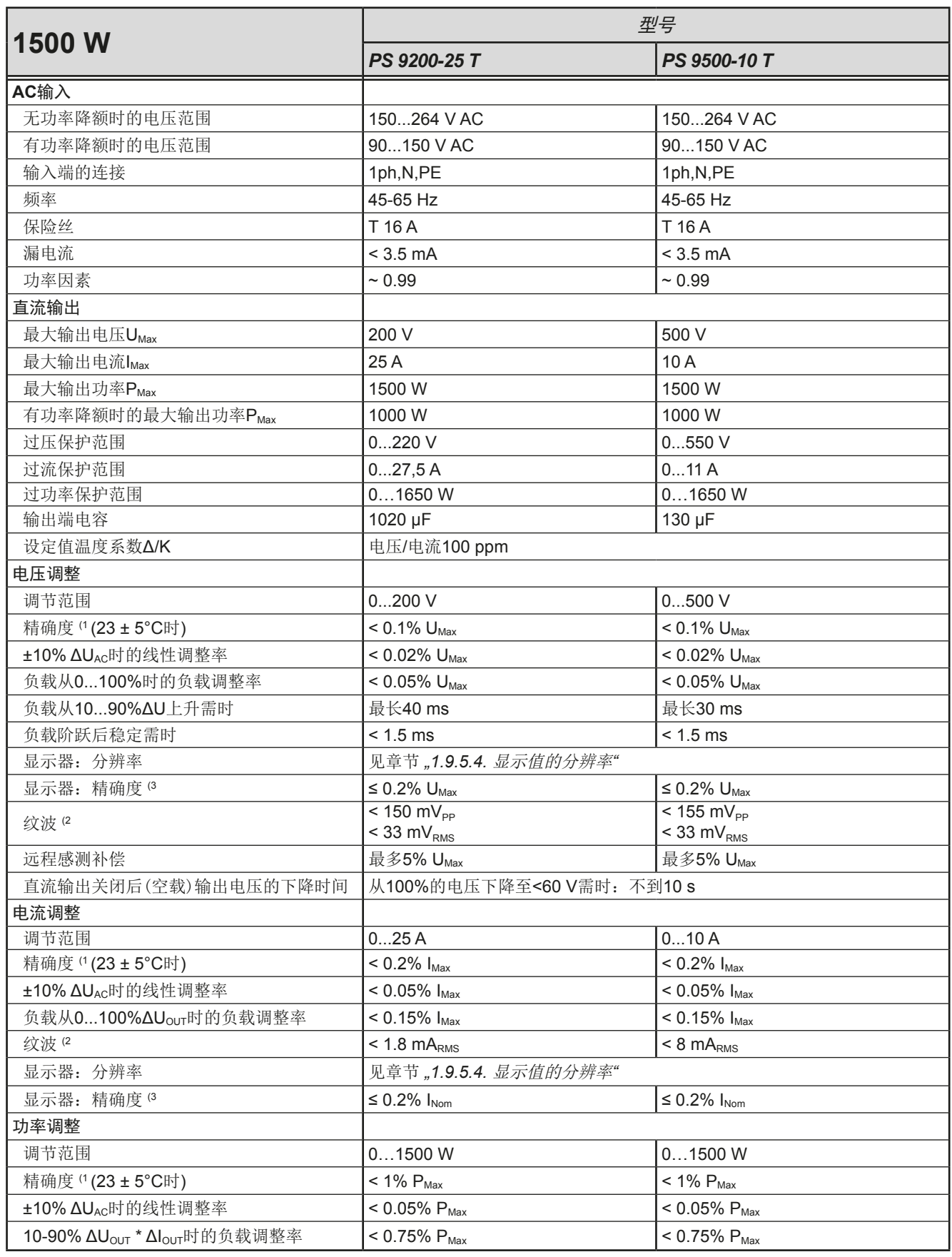

(1 与额定值相关,精确度定义一个调节值与真实(实际)值之间的偏差。

举例: 一台80 V产品的电压精确度最小为0.1%, 即80 mV。当电压调到5 V时, 实际值差异最大允许80 mV, 意即电压可能在 4.92 V与5.08 V之间。

(2 RMS值:LF 0...300 kHz, PP值:HF 0...20MHz

(3 显示误差要累加到直流输出端相关实际值的误差上

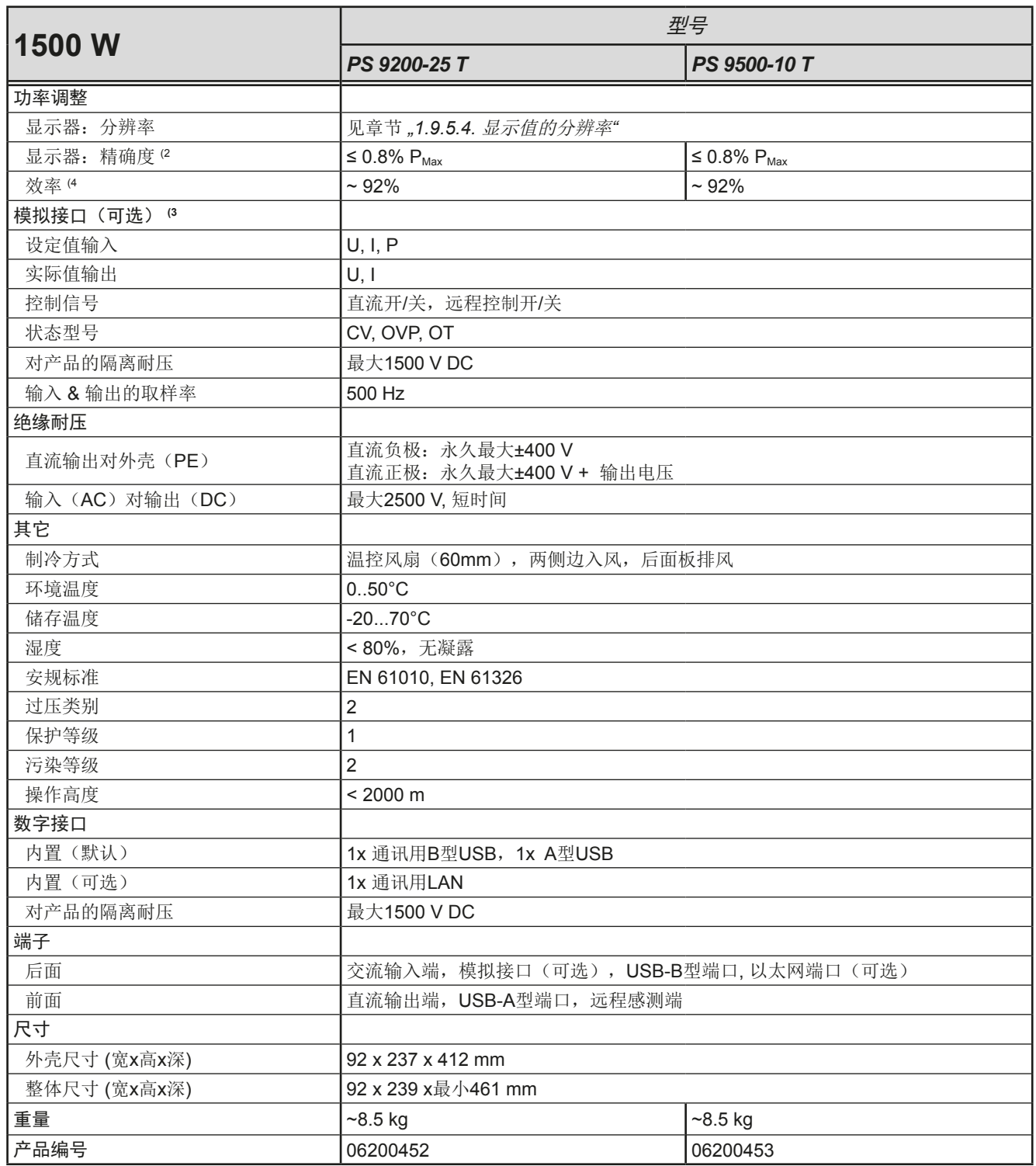

(1 与额定值相关,精确度定义的是一个调节值与真实(实际)值之间的偏差。

(2 显示误差要累加到直流输出端相关实际值的误差上

(3 模拟接口的技术规格请看第49页的,,3.5.4.4 [模拟接口规格"](#page-47-0)

(4 100%输出电压与100%功率时的典型值

<span id="page-17-0"></span>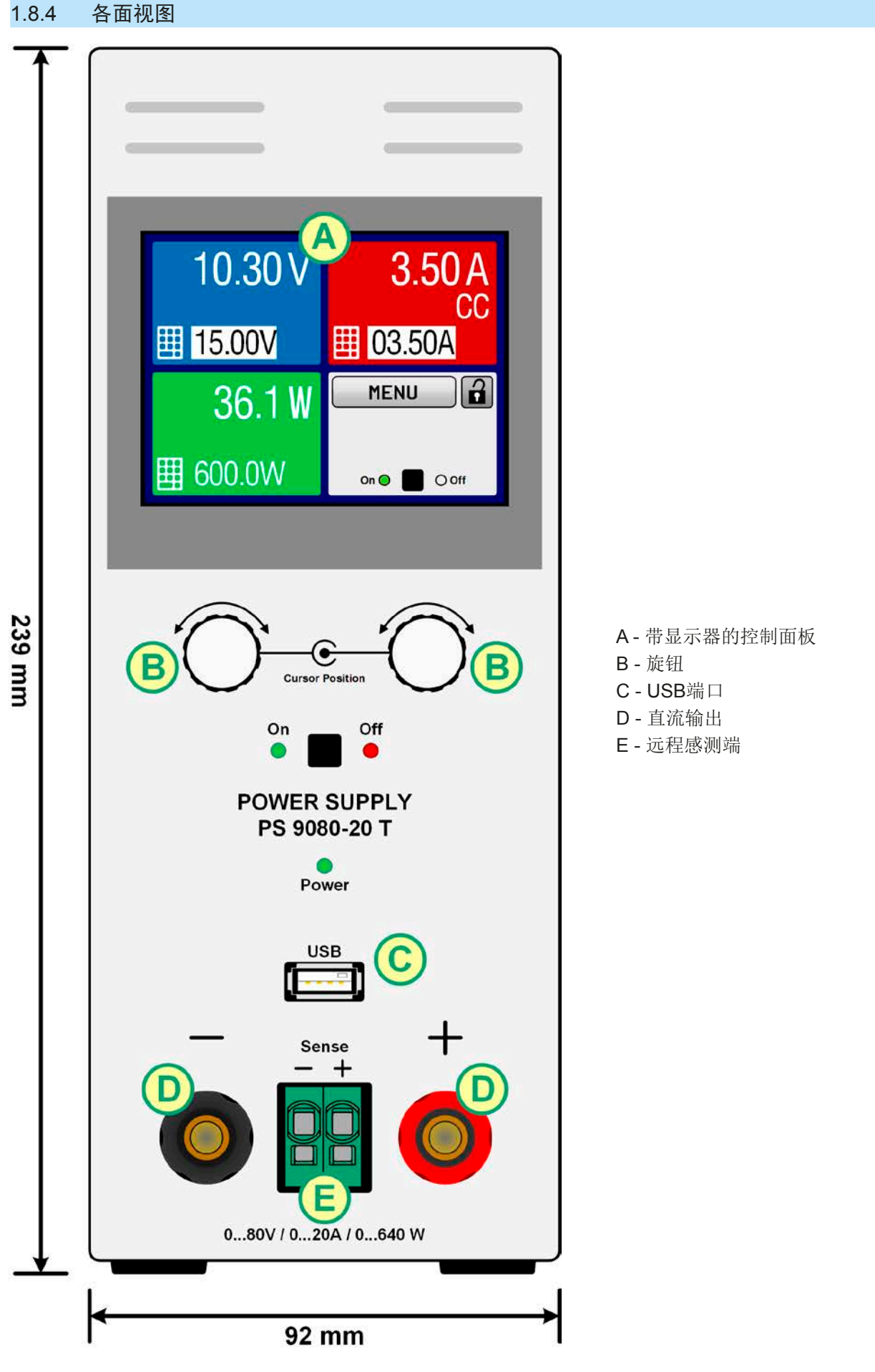

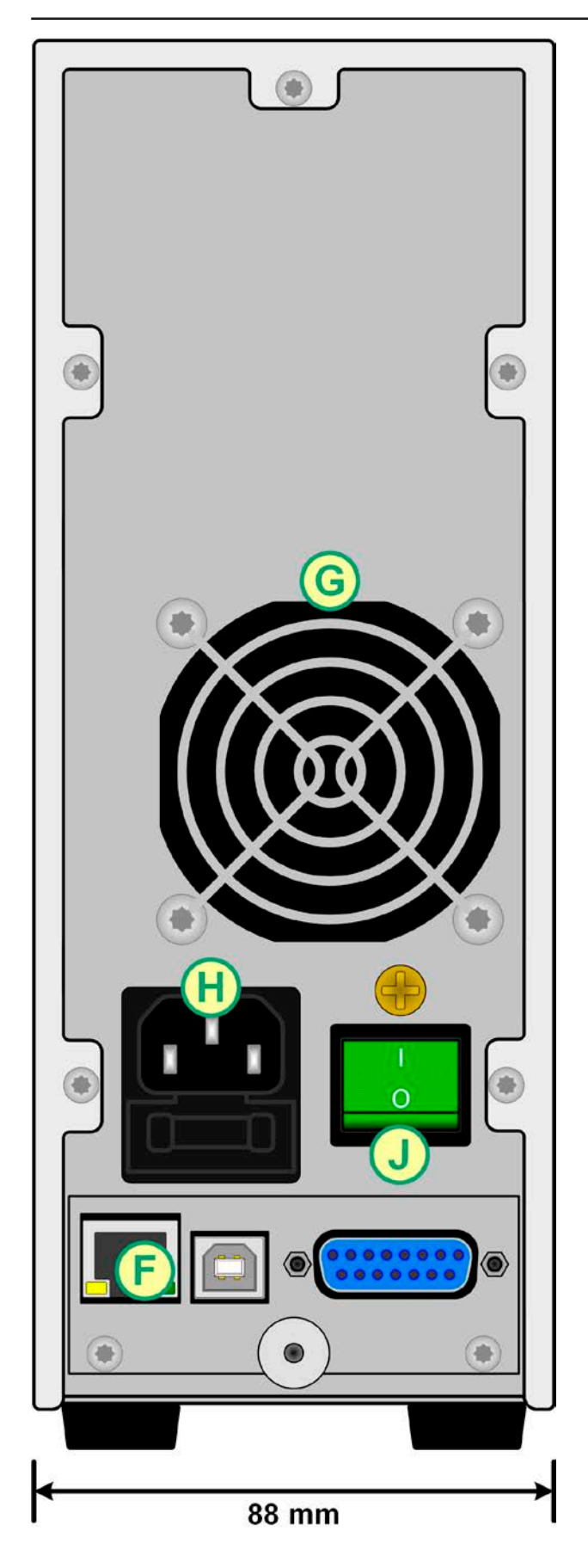

F - 控制接口(数字式, 模拟式) \* The Content of the Direct of the Direct of the Direct of the Direct of the Direct of the

- 
- H 交流输入连接端
- \* 以太网与模拟接口非标配,此处仅作演示用途。

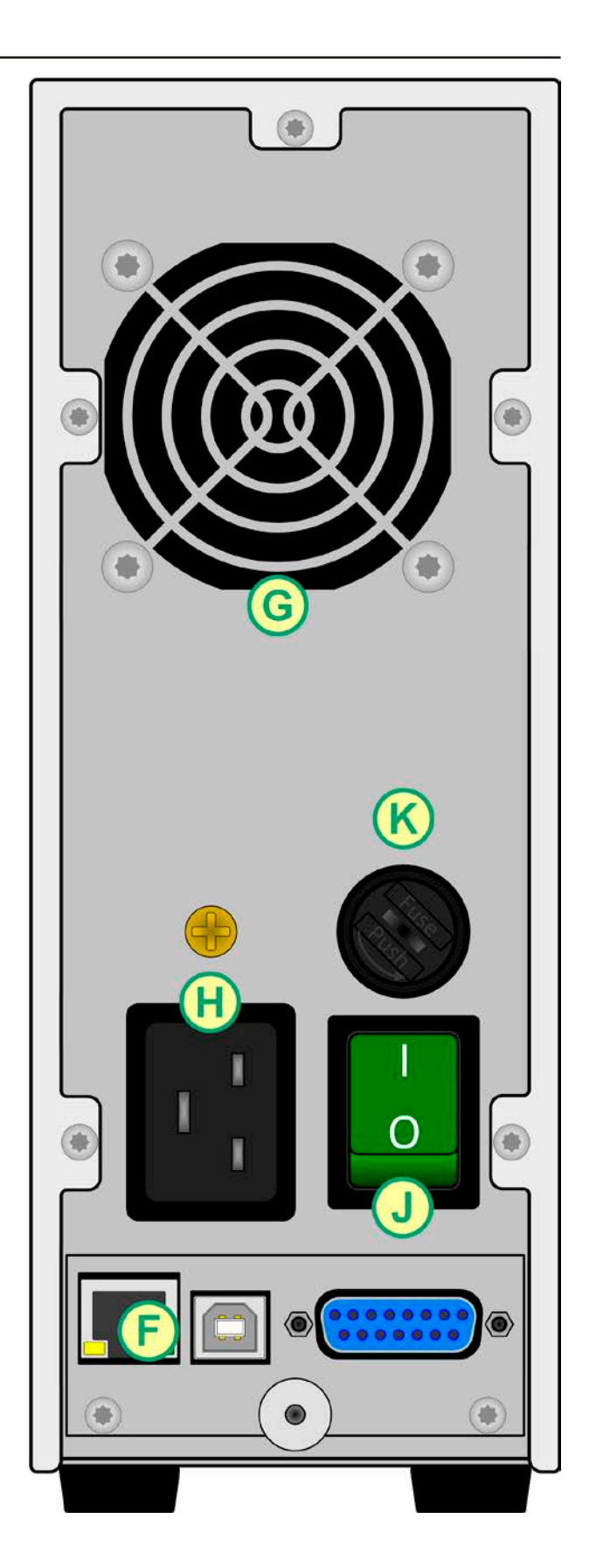

图 2 - 后视图 (显示的是320 W / 640 W型号) <br>图 3 - 后视图 (显示的是1000 W / 1500 W型号)

G - 排风口 **K** - 交流输入保险丝

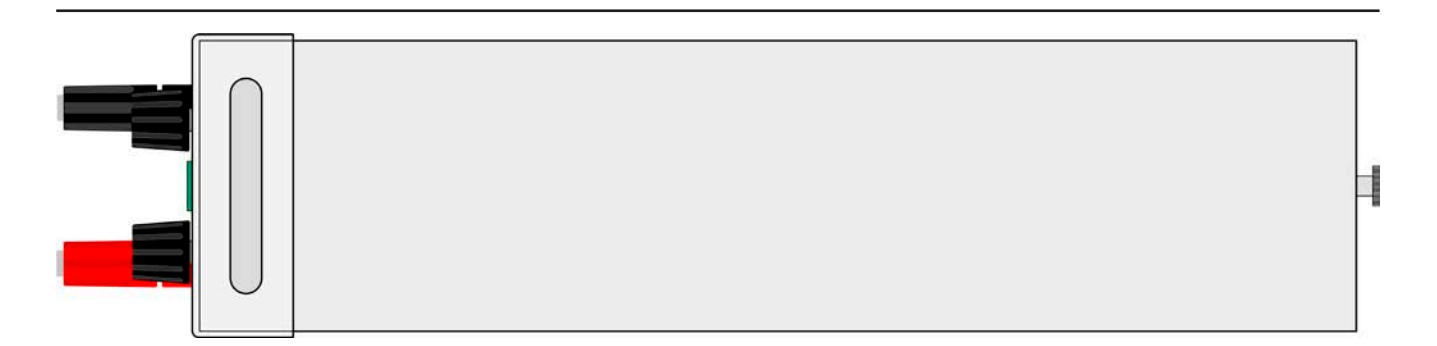

图 4 - 俯视图

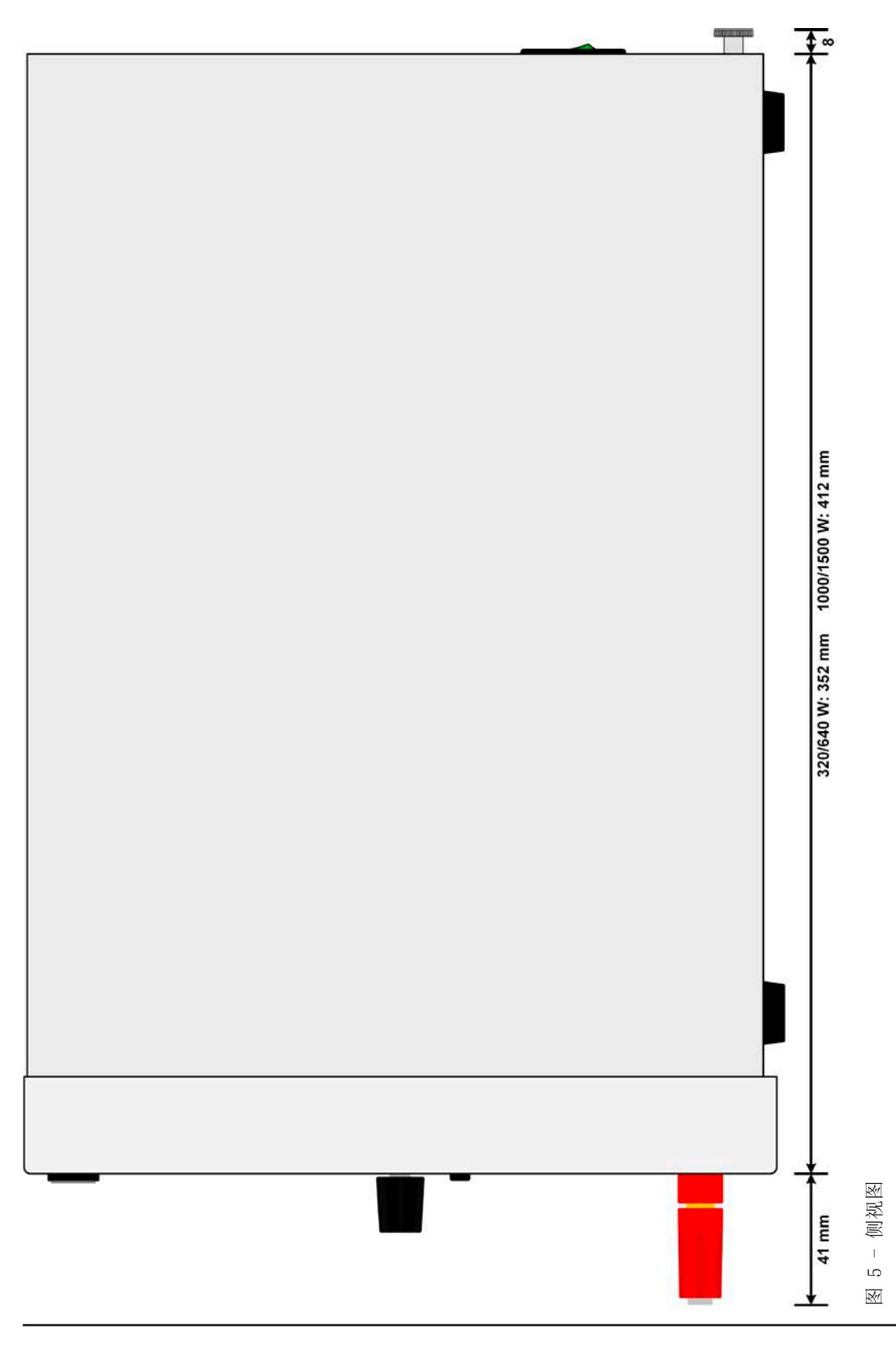

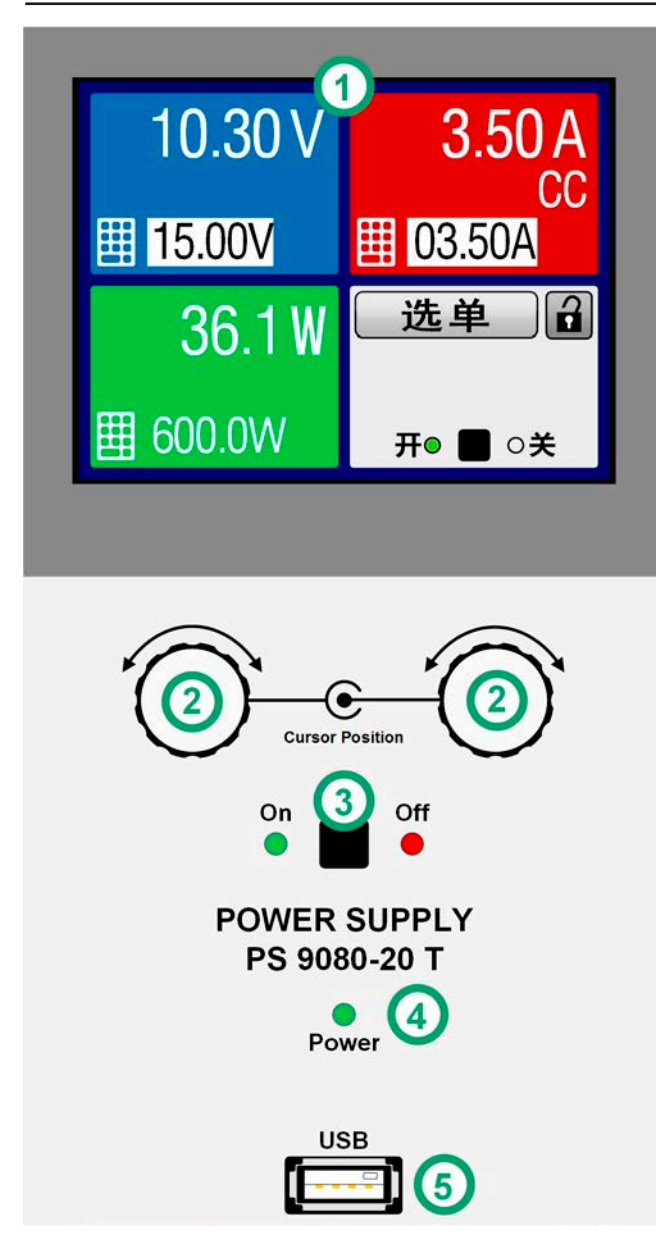

图 6 - 控制面板

## 操作面板各部件综述

详情请参考章节*"1.9.5.* [控制面板](#page-23-1) *(HMI)"*。

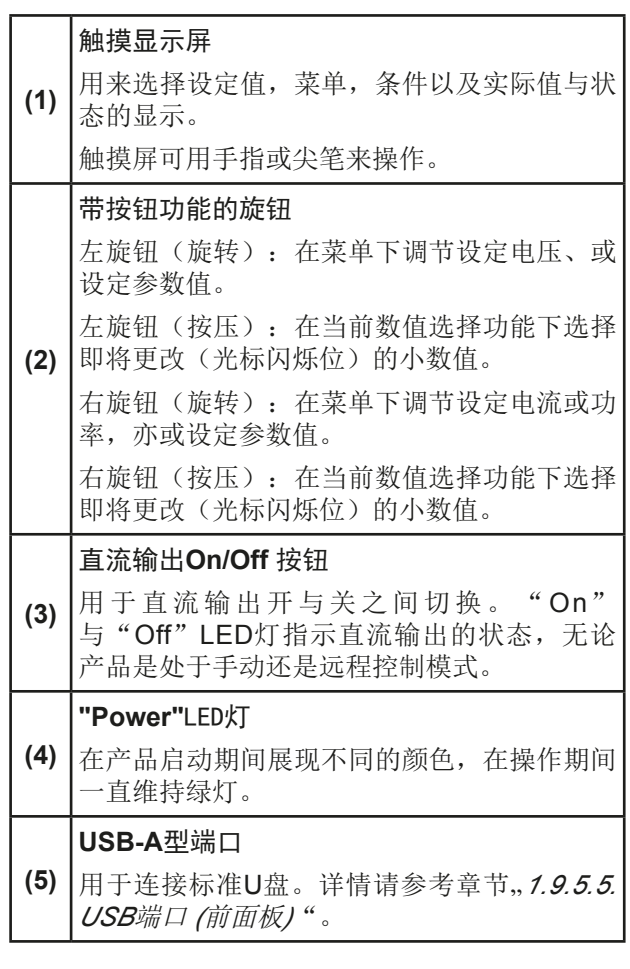

## <span id="page-21-0"></span>1.9 结构与功能

#### 1.9.1 基本描述

PS 9000 T系列实验室直流电源,专用于研发与工业领域的测试应用。系列名称中"T"代表塔式直立的外壳设计, ,从而节省实验室台面与测试设备机柜的空间。

前板USB端口在每个操作模式下都可用来记录数据于U盘,作后续分析用。所用文档类型CSV可方便地转换到如 Microsoft Excel这类工具,这样可实际看得到数据并进行处理。

经电脑或PLC(可编程控制器)远程控制时,产品后板标配一个可扩展为3路接口的USB型端口、以太网端口,以 及电隔离模拟端口,所有这些用户都可自行拆装。如果有必要,接口的配置也很简单。本电源可以与其他电源甚 至其他类型的设备一起操作,或者使用数字接口由外部硬件控制。

数字接口支持ModBus RTU与SCPI标准协议。安装包内含有应用到National Instruments LabView的合适VIs。 所有型号都由微处理器控制,从而可精准又快速地测量和显示实际值。

#### 1.9.2 原理图

下面这个原理图阐述了产品内部的主要元件以及它们之间的关系。 这些都是数字式微处理芯片控制元件(KE, DR, BE), 到时对固件更新起作用。

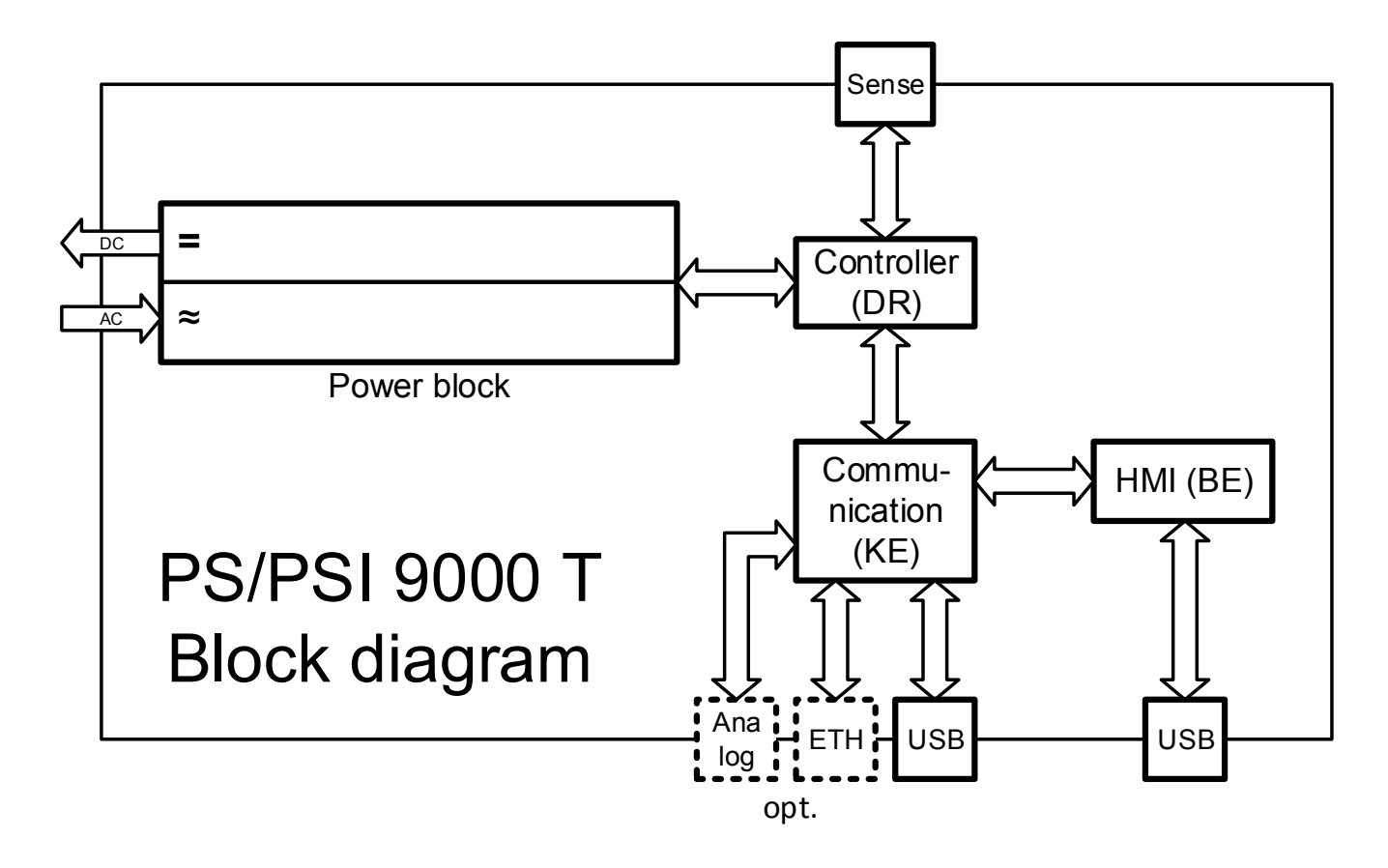

## <span id="page-22-2"></span><span id="page-22-0"></span>1.9.3 标准配置清单

## 1 x PS 9000 T电源

1 x 2米(1000/1500 W型号)或1.5米(320/640 W型号)长电源线,带EU插头与/或UK插头,

取决于不同的送货地点

## 1 x 1.8米长的USB线

1 x 存有软件与相关文档的U盘

## <span id="page-22-1"></span>1.9.4 选购配件

下列附件可跟产品分开购买,可由用户自行安装:

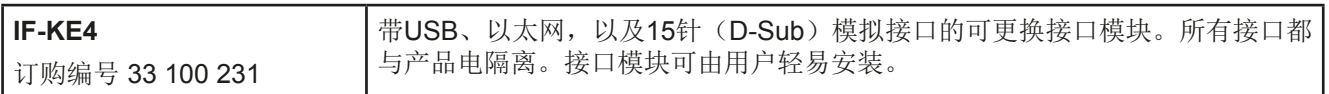

### <span id="page-23-1"></span><span id="page-23-0"></span>1.9.5 控制面板 (HMI)

HMI (Human Machine Interface-人机界面) 由一个触摸屏, 两个旋钮, 一个按钮以及一个USB-A端口组成。

#### <span id="page-23-2"></span>1.9.5.1 触摸显示屏

图形化触摸显示屏被划分为好几个区域。整个显示屏都是触摸感应的,可用手指或尖笔来控制本产品。 在正常模式下,该屏幕分为四个同尺寸的区域,其中三个显示实际值与设定值,一个显示状态信息:

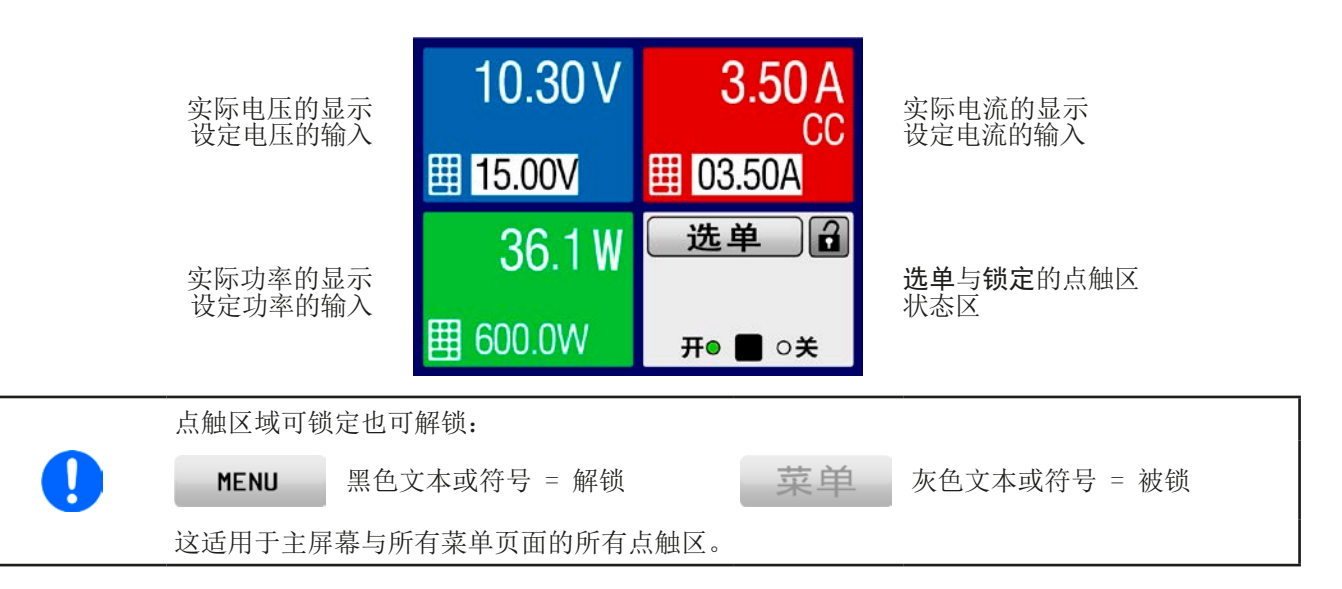

#### • 实际/设定值区(左边范围)

在正常操作模式下,它显示电压、电流以及功率的直流输出值(大字体)与设定值(小字体)。

当直流输出端被打开,**CV**,**CC**或**CP**实际调整模式将显示于对应的区域内,如上图所示,在红色区域显示电流"CC"  $\sim$ 

利用显示屏旁边的旋钮可调节设定值,或者直接通过触摸屏输入数值。通过旋钮调节的数值再按一下旋钮之后,可 以对其小数位进行更改。逻辑上,顺时针旋转是增大数值,逆时针旋转则是减小数值,直到达到极限值(见.3.4.4. [调节极限"](#page-41-1))。

基本显示与设定范围:

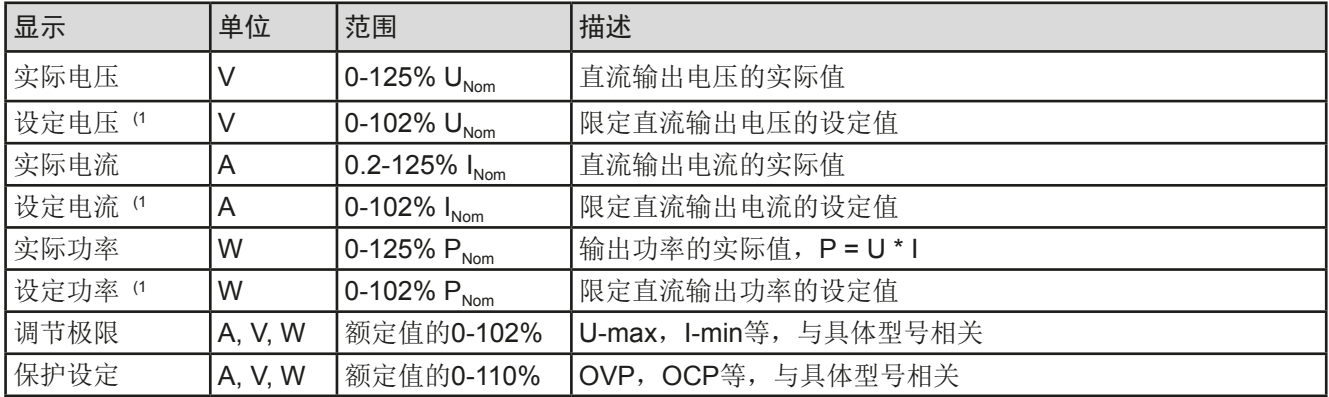

(1 与对应物理单位的数值有效,比如电压的OVD值,以及电流的UCD值。

## • 状态显示(右上边区域)

该区域显示各种状态文本和符号:

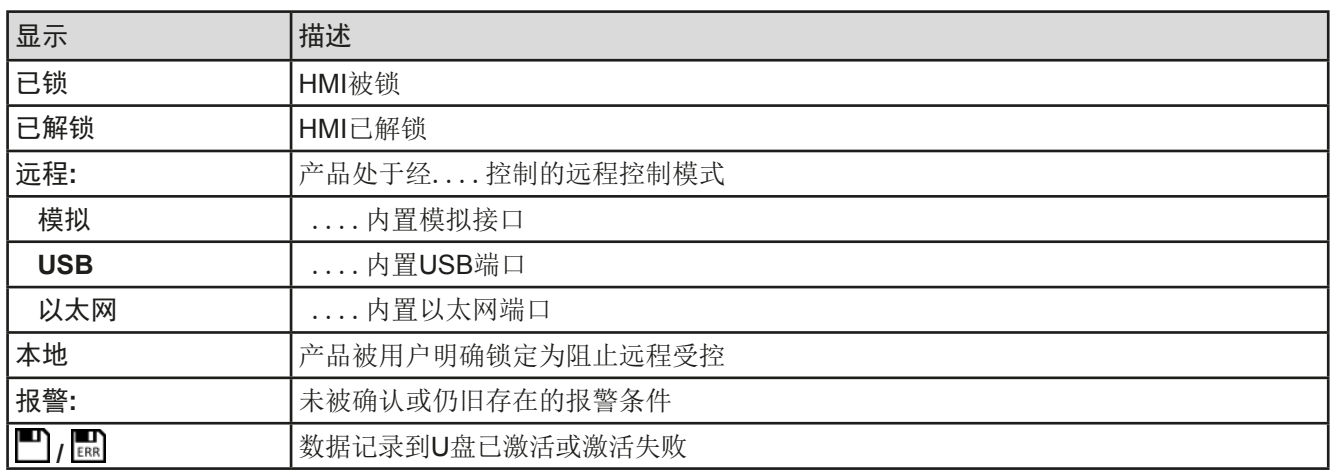

#### 1.9.5.2 旋钮

 只要产品处于手动操作模式,这两个旋钮就可调节设定值,以及在选单页面下设定参数。关于其各个功能 的详情,请参考第*36*页的*"3.4* [手动操作"](#page-34-1)。

## 1.9.5.3 按钮

ņ

本产品的旋钮也有一个按钮功能,在所有菜单选项下旋转它可移动光标,从而调节参数,如下图所示:

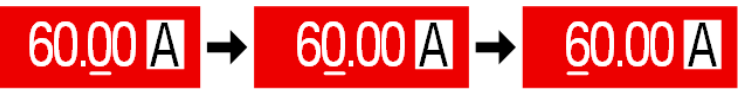

#### <span id="page-24-0"></span>1.9.5.4 显示值的分辨率

显示屏上的设定值可以按固定的增量方式调节。小数点后的位数取决于产品型号。这些数值可以为*3*或*5*位数。而 实际值与设定值一般为相同位数的数值。

显示屏上设定值的调节分辨率与数位如下:

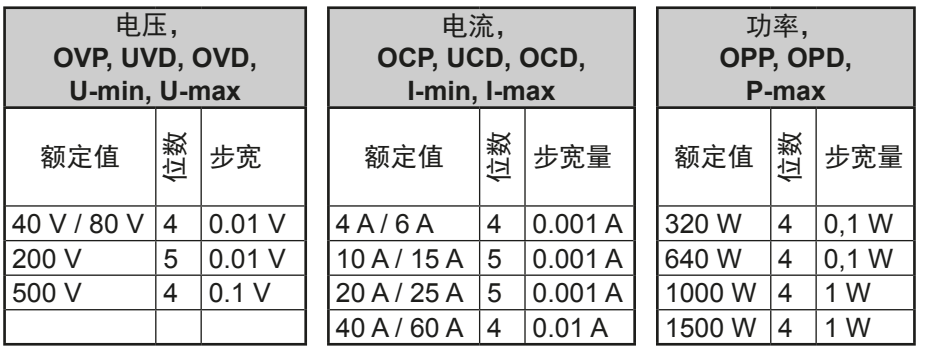

在手动操作模式下,每一个设定值都可按上表的增量进行设定。此种情况下,由产品设定的实际 输出值会在其技术规格表规定的百分比误差范围内。这些都会影响实际值。

#### <span id="page-25-1"></span><span id="page-25-0"></span>1.9.5.5 USB端口 (前面板)

前面板上"Power"LED灯的下面有一个USB端口,可用来连接标准U盘。还可在所有操作模式下进行数据记录。 2.0的U盘可以接受, 但必须为FAT23格式, 且最大容量为32GB。3.0的U盘也可以工作, 但并非所有制造商的都可 以。所有支持文件都必须保存在*U*盘根目录的指定文件夹下,方便查找。该文件夹名称必须为**HMI\_FILES**,这样当 驱动分配到字母G时,电脑才会自动识别路径为G:\HMI\_FILES。

产品的控制面板可从*U*盘上读取下列文件类型:

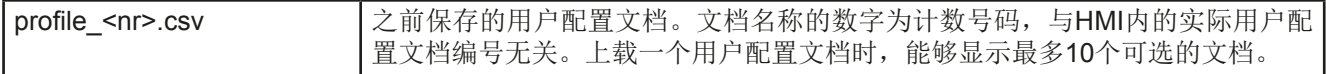

产品控制面板可将下列文件类型存储到*U*盘:

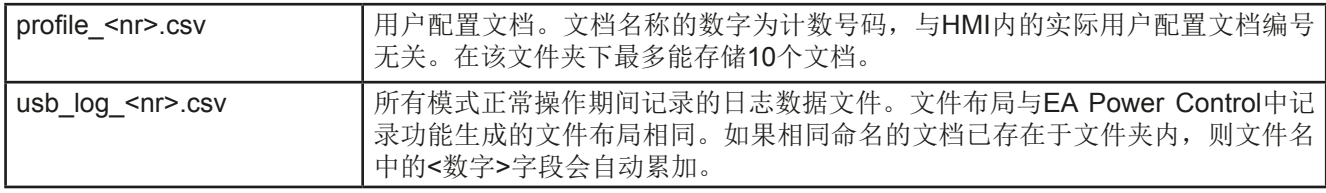

## 1.9.6 USB端口(后板)

产品后板的USB-B端口用于与其他产品的通讯,以及固件更 新。随附的USB线可连到电脑上(USB 2.0 或3.0)。驱动程 序存储在U盘上,它会安装一个虚拟COM口。有关远程控制 的详细介绍,可从EA Elektro-Automatik网站或随货提供的U 盘上找到。

可经该端口或者使用国际标准ModBus协议,亦或SCPI语言, 来访问产品。本产品通常会自动识别消息协议。

如果要激活远程操作模式,任何其它接口都要优先于USB端 口,而且也只能与它们交替使用。但是,不论产品以什么接 口受控或即将受控,都可一直执行监控功能。 该图显示的是IF-KE4模块安装选项

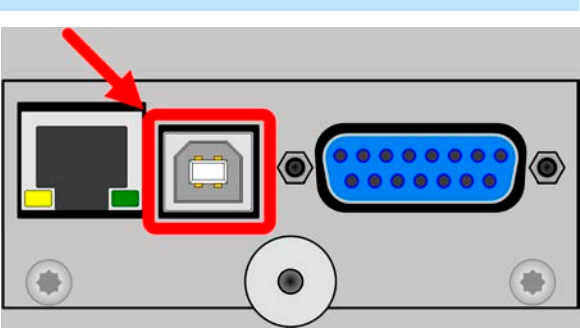

#### 1.9.7 感测连接端(远程感测)

为了补偿连到负载的直流输出线上的压降,可将"**Sense**"(直流输出端之间)输入端接到负载 上。一旦感测输入线一接上(Sense+),产品就会自动感测,并进行相应的输出电压的补偿。 最大可补偿值在技术规格表中有标注。

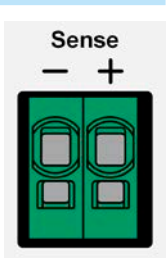

## <span id="page-26-1"></span><span id="page-26-0"></span>1.9.8 以太网端口

以太网端口为可选项,也可参考章节*[1.9.4](#page-22-1)*。

位于产品后板的这个端口用来与其它产品通讯,从而进行远程 控制或监控。用户基本上有两种访问方式:

1. 已知产品主机的IP地址,从标准浏览器下访问网址(HTTP, 端口80)。该网址提供网络参数的配置页面,以及手动输入指 令远程控制产品的SCPI指令输入框。

2. 经任意可选端口(除以及其他保留端口外)访问TCP/IP。 本产品的标准端口为5025。经TCP/IP与该端口,可在大多数 编程语言下与产品通讯。

利用以太网端口,通过SCPI或SCPI协议指令控制本产品,同 时能自动检测消息类型。

可手动或通过DHCP完成网络设置。传输速度设为"自动协商",意思是可用10 MBit/s或100 MBit/s。但不支持 1GB/s。双工模式通常为全双工。

如果要激活远程操作模式,任何其它接口都要优先于以太网端口,而且也只能与它们交替使用。但是,不论产品以 什么接口受控或即将受控,都可一直执行监控功能。

## <span id="page-26-2"></span>1.9.9 模拟接口

0

模拟接口为可选项,也可参考章节*[1.9.4](#page-22-1)*。

产品后板的15针Sub-D型插座,是产品经模拟信号或转换条件 进行远程控制操作时使用的。

输入电压的设定范围与输出电压的监控范围,以及参考电压水 平可通过设定菜单下在0-5 V与0-10 V之间转换,每种的设定 范围都可以是0-100%。

如果要激活远程操作模式,任何其它接口都要优先于以太网端 口,而且也只能与它们交替使用。但是,不论产品以什么接口 受控或即将受控,都可一直执行监控功能。

> 该模拟接口只对外部有模拟型号(每个字的定义),在内部由微处理器处理,使其具有有限的 分辨率和取样率。

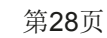

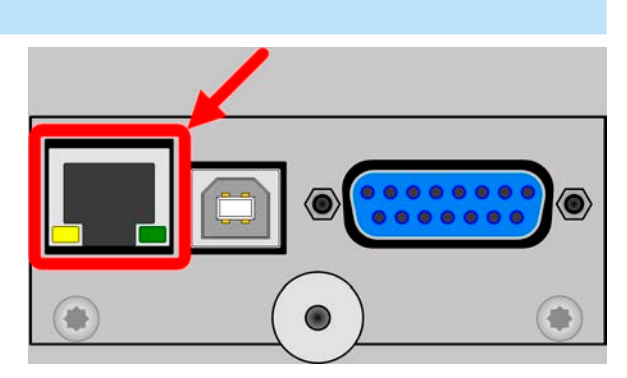

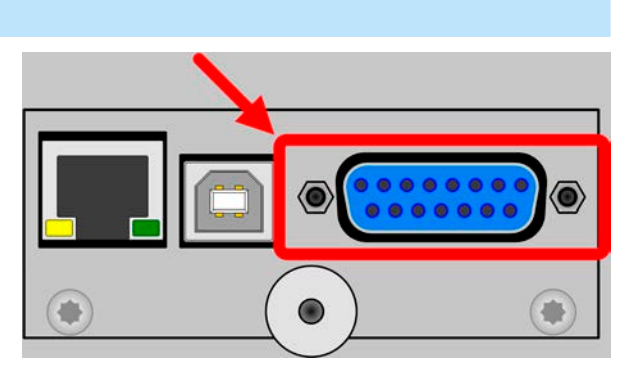

## <span id="page-27-0"></span>2. 安装&调试

## 2.1 搬运与储存

#### 2.1.1 包装

建议将产品的完整包装材料保存至产品寿命周期,以便产品迁移或返回原厂维修时使用。不然则应按照环境保护 规定处理这些包装材料。

#### 2.1.2 储存

如果产品存储时间会很长,建议使用原始的或类似包装。应将其保存在干燥的室内,尽可能封住开口处,避免产 品内部元件因湿气而腐蚀。

## 2.2 拆包与目检

不管产品带包装还是没带包装而进行搬运,或者在调试前搬运产品,应根据送货清单/零部件清单(见章节... 1.9.3. [标准配置清单"](#page-22-2))目检产品是否完整,是否有损伤。有明显损伤(如:内部元件松脱,外壳受损)的产品在任何 条件下都不能投入使用。

2.3 安装

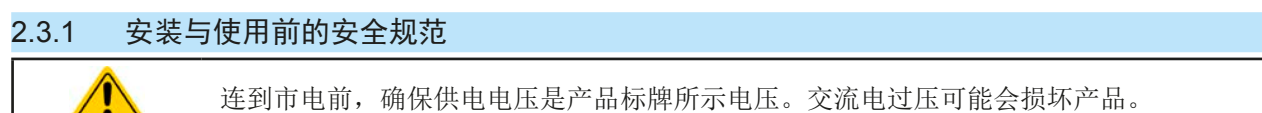

连到市电前,确保供电电压是产品标牌所示电压。交流电过压可能会损坏产品。

## 2.3.2 前期准备

PS 9000 T系列电源与市电间的连接, 须使用随附的3针1.5米或2米长(取决于额定功率与输入电流)的电源线。如 需使用不同的交流连接,请确保其它电线横截面至少匹配额定输入电流(如产品型号标贴所注)。

直流端到负载/用户端之间的连线规格也应遵循下列规则:

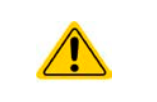

- • 连接线的横截面应为产品最大电流时所需的参数。
- • 在允许极限上持续运行本产品产生的热量必须排除,以及基于连线长度和发热度的压降。要补 偿这些损耗,需增加连线横截面,并尽量缩短连线长度。

## 2.3.3 安装产品

- • 为产品选择一个与市电连接距离尽可能短的位置安放。
- • 给产品后面预留足够的空间,最少30cm,方便通风流畅。
- • 切勿挡住产品侧边的入风口!
- • 切勿放置任何物体在产品顶部!

## 2.3.3.1 水平面的放置

本产品专门设计成桌面式结构,故仅能在可以承受其重量的水平面上操作。 可接受与不可接受的操作位置如下图所示:

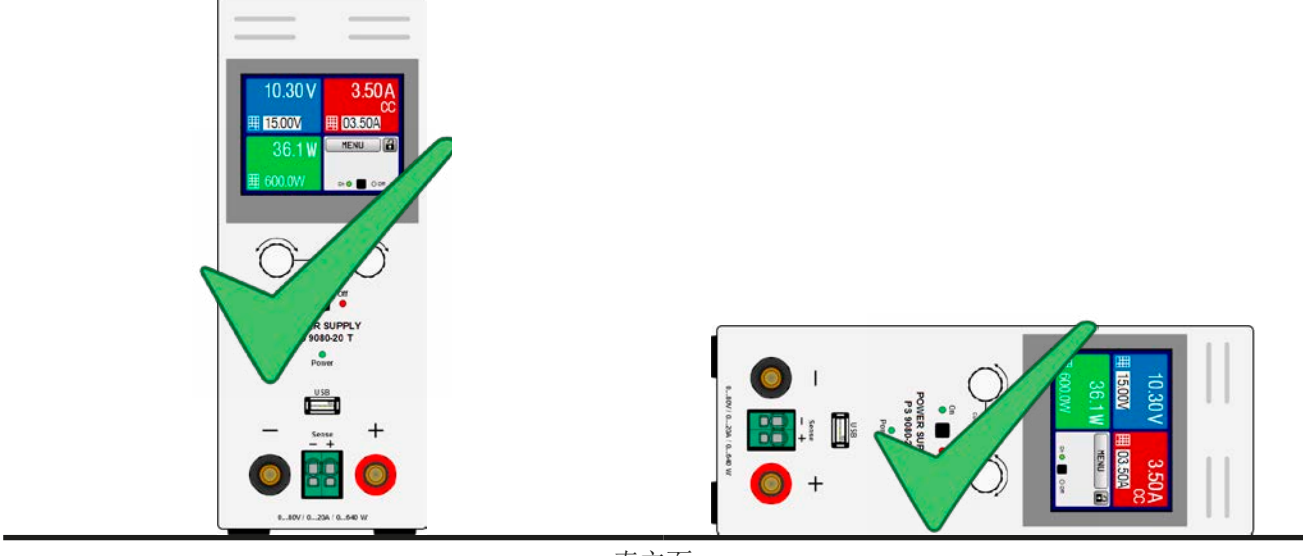

直立面

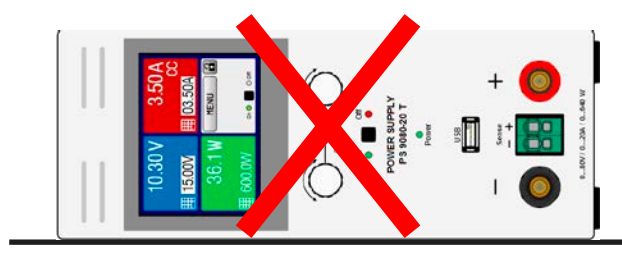

直立面

## <span id="page-29-0"></span>2.3.4 与直流负载的连接

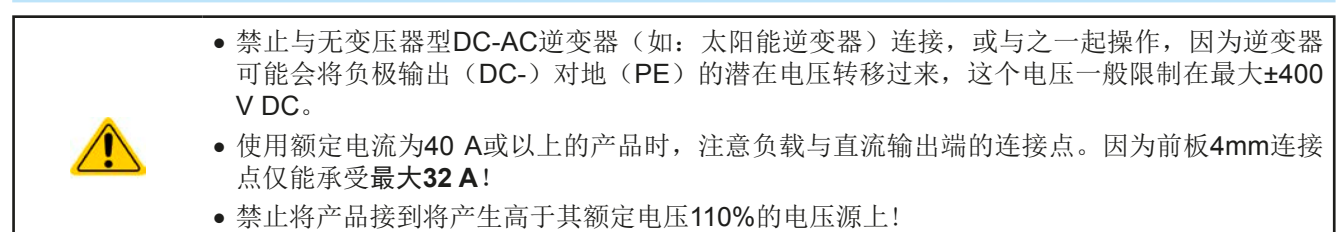

• 禁止反极性连接到电压源上!

直流输出端位于产品后面,且没有装保险丝。此处连线的横截面由损耗的 电流、线长以及环境温度决定。

我们建议使用不超过5 m长的以下规格连线, 且平均环境温度不超过 50°C:

**10 A**以下: 0.75 mm² (AWG18) **15 A**以下:1.5 mm² (AWG14) **20 A**以下: 4 mm² (AWG10) **40 A**以下:10 mm² (AWG8)

**60 A**以下: 16 mm² (AWG4)

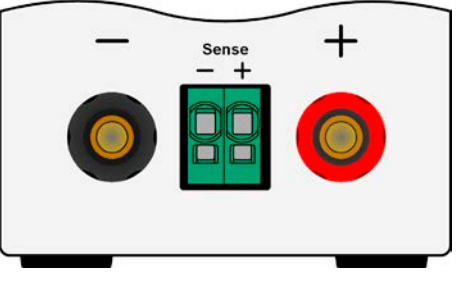

针对每条连接极输入线(多芯隔离线,末端垂悬)。单芯线如16 mm<sup>2</sup>,可用2x6 mm<sup>2</sup>的线代替。如果连线很长, 需增大其横截面,以避免电压偏移和过热。

#### 2.3.4.1 直流输出端的连接方式

产品前板直流输出端可使用下列类型夹子 & 插片连接:

- 4 mm 系统插片(蒲式,香蕉, 安全), 可经受最大电流为32 A!
- • 片装接线片(6 mm或更大)
- • 焊线端(仅建议对小电流产品,10 A以下的)

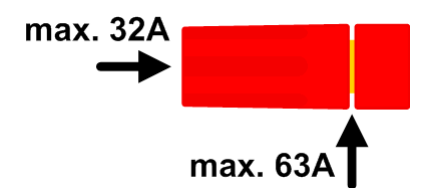

<span id="page-29-1"></span>使用任何类型的接头或线尾套管时,一定要带绝缘装置,以确保不会被电击!

### 2.3.5 直流输出端的接地

本产品允许输出端接地。可直接将直流负极接地,但仅在绝对有必要时方可这样操作。因为直流输出经X电容接到 PE的,这样会获得更好的HF滤波。

直流正极的地可允许连到其输出电压未超过400 V DC的产品上,否则直流负极的潜在电压会超过此极限。

本系列不可串联。如果遇到引用无法避免,由于内部隔离的限制,直流负极上允许的最大电压偏移为±400 V DC。

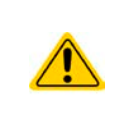

• 数字与模拟接口与直流输出端是隔离的,因此不能接地。若在任何条件下有一直流输出负极接 地了,它会消除接口的隔离功能。

• 如果其中一输出极接地,要确保负载端的输出极没有接地。否则会造成短路!

• 500 V输出电压的型号不可串联!

#### 2.3.6 远程感测端的连接

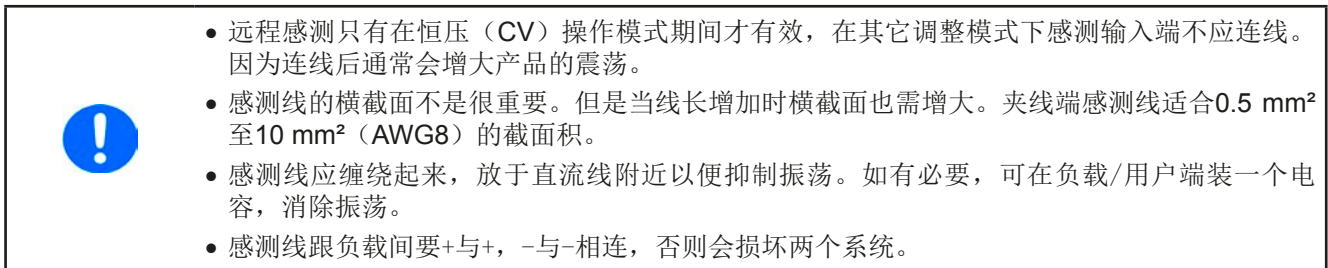

<span id="page-30-0"></span>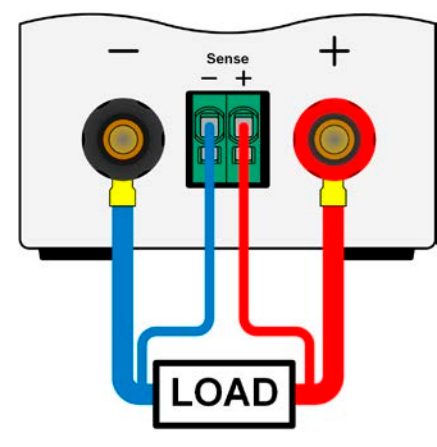

图 7- 远程感测接线原理举例

感测端是一个钳形端子。意味着远程感测连线就应:

- • 插上连接线时:将套管套上线尾,然后推入大方形内
- 拔掉连接线时: 用小一字螺丝刀, 插入大方孔旁边的小方孔, 松开线夹, 然后拔下线尾

#### 2.3.7 连接模拟接口

产品后面的15针连接器(类型: Sub-D, D-Sub)就是模拟接口。想连到控制硬件(电脑, 电子电路)上, 需使 用一个标准插头(不含在本产品的随货清单内)。在连接或断开该连接器之前,一般建议完全关闭产品,至少关 闭直流输出。

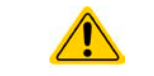

模拟接口与产品内部电隔离。除非有绝对必要,请勿将模拟接口的任何地连到直流负极输出, 因为这会取消电隔离性能。

## 2.3.8 连接USB端口(产品后面)

经该端口远程控制本产品时,使用随货的连接线将它与电脑相连,然后打开产品。

#### 2.3.8.1 驱动程序的安装(针对Windows系统)

初次与电脑连接时,操作系统会将产品识别为新的硬件,并要求安装驱动程序。该驱动程序是Communications Device Class (CDC)类型, 通常能整合到当前操作系统内, 如Windows 7或10。但是强烈建议使用并安装(U盘) 随附的驱动程序安装器,以便使产品与我们的软件达到最大程度的匹配。

### 2.3.8.2 驱动程序的安装(针对Linux, MacOS系统)

我们无法提供这种操作系统下的驱动程序或安装说明。最好从网络上搜索合适的驱动程序。

#### 2.3.8.3 其它可用驱动程序

如果您系统上没有上述CDC驱动程序,或者因某些原因无法正常工作,可向供货商寻求帮助。或者使用"cdc driver windows"或"cdc driver linux"或"cdc driver macos"关键字在网络上搜索此类供应商。

#### <span id="page-30-1"></span>2.3.9 初次调试

产品购买并安装后的第一次启动,必须按照下列顺序进行:

- • 确定连接线满足产品所需的横截面
- • 检查设定值、安全与监控功能,以及通讯的默认设定是否适合你的应用,如有必要可按说明书中的进行更改
- • 如果经电脑进行远程控制,请阅读另外有关接口与软件的说明文件
- • 如果经模拟接口远程控制,请阅读本说明书关于模拟接口的章节

#### 2.3.10 固件更新或长时间未使用时的调试

如遇固件更新,产品退回维修,地址更改或配置更改,需执行产品初次启动时的那些步骤,请参考.2.3.9. [初次调](#page-30-1) [试](#page-30-1)*"*。

只有按上述步骤成功检查产品后,方可正常操作本产品。

## <span id="page-31-0"></span>3. 操作与应用

## 3.1 人身安全

- • 为确保产品使用时的安全,只有那些完全熟悉且受训过有关与危险电压工作时需采取的安全措 施的人员才可操作本产品。
- • 针对那些可能产生危险电压的型号,所有带插片的连线需使用绝缘插片。如果有必要,要安装 额外的保护盖,防止物理接触。
- <span id="page-31-1"></span>• 不论何时重置负载与直流输出,不仅要关闭直流输出,还需完全关闭产品!

### 3.2 操作模式

本电源可从内部由不同的控制器或调整电路控制,并将电压、电流与功率设为调整值,并使之恒定。这些电路遵循 控制系统工程的典型规则,运行不同的操作模式。每个操作模式尤其各自的特色,下面将以简短方式进行阐述。

- 空载操作不会被认为是一个正常的操作模式,因此会导致错误测量,比如在校准产品时就会 发生。
- 产品最理想工作点为50%与100%的电压与电流。
	- 建议不要让产品在低于10%的电压与电流下运行,从而能确保符合像纹波与传输时间这样的 技术参数。

## 3.2.1 电压调整 **/** 恒压

电压调整也称恒压操作(CV)。

电源的输出电压一般以调节值输出,且恒定不变,除非输出电流或功率达到调节电流/功率极限才改变。在这两种 情况下,产品会自动转换到恒流或恒功率模式,哪个值先到达就转换到哪个模式。于是输出电压就不再恒定了, 而是根据欧姆定律下降到一定值。

当直流输出已打开, 恒压模式被激活, 在图形显示屏上会以CV缩写指示出"CV 模式已激活"状态,该消息也会以 信号方式传输到模拟接口,并以内部状态存储起来,经数字接口可以读取。

#### 3.2.1.1 负载阶跃后稳定需时

在恒压(CV)模式下, "负载阶跃稳定需时"(见[1.8.3](#page-7-1))的技术数据定义了产品内部电压调整器, 在出现带载阶 跃后稳定输出电压所花的时间。负载的负向阶跃,即高负载向低负载发展,会使输出电压短时间内过冲,直到被电 压调整器补偿为止。这同样发生在正向的负载阶跃上,即低负载向高负载发展。这时输出会在瞬间骤降。这个过冲 与骤降的幅度取决于产品型号、当前调节的输出电压,以及直流输出量,因此无法用具体的数值说明。

释义:

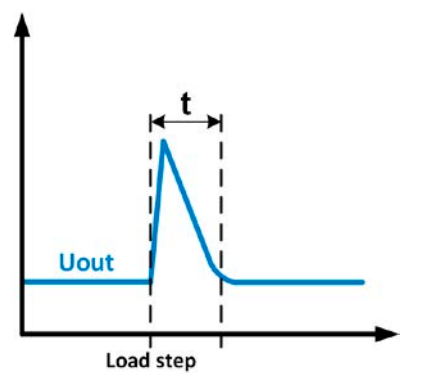

负载负向阶跃举例:直流输出值会在短时间内上升至 调节值,t = 输出电压稳定的变化时间。

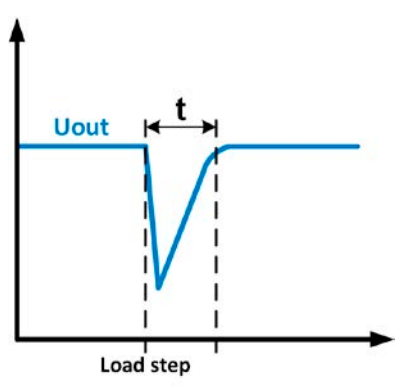

负载正向阶跃举例:直流输出值会在短时间内下降至 调节值,t = 输出电压稳定的变化时间。.

## <span id="page-32-0"></span>3.2.2 电流调整 **/** 恒压 **/** 限流

电流调整也被称作限流或恒流模式(CC)。

电源的输出电流一般也是恒定的,只有当流至负载的输出电流达到调节极限才会改变。此时产品会自动转换,此时 电源的输出电流由输出电压与负载的真实阻值来决定。只要输出电流低于调整电流极限,产品要么进入恒压模式, 要么进入恒功率模式。如果功率消耗达到最大设定值,产品会自动转换到限功率模式,即使最大电流要高,它仍会 根据I<sub>MAX</sub> = P<sub>SET</sub> / U<sub>IN</sub>公式重新设定输出电流。电流设定值由用户决定,通常只能为上限值。

当直流输出已打开,恒流模式被激活,在图形显示屏上会以CC缩写指示出"CC 模式已激活"状态,该消息也会 以信号方式传输到模拟接口,并以内部状态存储起来,经数字接口可以读取。

#### 3.2.3 功率调整 **/** 恒功率 **/** 限功率

功率调整也被称为限功率或恒功率(CP),使电源的输出功率保持恒定不变,并 按照P = U \* I 或 P = U2 / R公式, 使产品输送给负载的电流与负载的输出电压与内 阻符合该公式要求。而限功率会根据I = sqr(P / R)公式调整输出电流, 此时的R是 负载的内阻。

限功率会按照功率输出自动调整原理运作: 在较低输出电压时, 流经的电流较大, 反之亦然,从而使功率恒定在PN范围内(见右图)。

如果直流输出已打开,恒功率操作模式也被激活,图形显示屏上会以CP缩写指 示"CP 模式已激活"状态,并以状态存储起来,经数字接口可按状态信息读取。

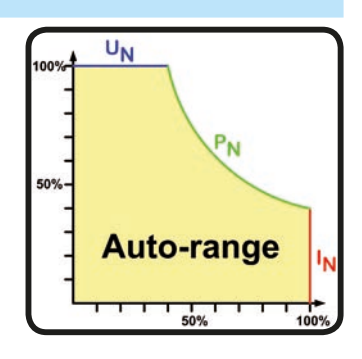

#### 3.2.3.1 功率降额

由于电源产品上安装的保险丝,导线的横截面以及输入电压范围,1500 W的产品都有功率降额功能。当产品低于某 输入电压水平时,该功能会被激活(具体数值见, 1.8.3. *[详细技术参数](#page-7-1)*")。然后它会将最大可输出功率降低至1000 W。该降额功能仅影响功率段,因此即使不能提供全功率,但功率设定值的整个范围不变。在此状态下,恒功率模 式不能以"CP"文本显示出来。功率降额是否激活只能通过读取实际电压与电流,然后计算功率,这样测出来。

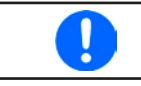

如果可调功率设定值大于产品降额后的实际输出功率, 则不会出现"CP"状态文本。

## <span id="page-33-0"></span>3.3 报警条件

Π

<span id="page-33-1"></span>本章节仅针大致描述下产品[报警](#page-50-1)功能。当产品出现报警状态时的后续处理,请参考"3.6. 报警 [与监控"](#page-50-1)。

基本原则是:所有报警条件都会以可视(在显示屏上以文本+消息显示),以及经数字接口的可读状态方式表现出 来。任何报警出现,都会关闭产品的直流输出。另外,OT与OVP报警会以信号报告给模拟接口。

#### 3.3.1 电源故障

Power Fail (PF)电源故障表明可能会产生严重后果的报警条件:

• 交流输入电压太低(供电端欠压,断电)

• 输入电路(PFC)或内部辅助电压出现故障

只要出现电源故障,产品会停止供电,并关闭直流输出。如果电源故障是欠压,但是被忽略,该报警会从显示器 上消失,不要求确认。

0

通过电源开关关闭产品,不能与供电端断电区别开来,因此每次关闭产品时,都会以PF报警提 示,此时忽略即可。

Π 正常操作期间出现PF报警后,直流输出的状态可以设置。详见,3.4.3. [经选单页面进行配置"](#page-34-2)。

## 3.3.2 过温

如果产品内部温度过高导致暂时性地停止输出功率,则会出现过温报警(OT)。待产品冷却后会自动输出功率,而此 时直流输出的状态仍保持打开,且该报警不需要确认。

## 3.3.3 过压保护

如果出现下面情况就会出现过压报警(OVP),而且会关断直流输出:

- 电源本身就是一个电压源,它会产生一个高于设定过压报警极限(OVP, 0...110% U<sub>Nom</sub>)的输出电压, 或者连接的 负载返回一个高于设定过压报警极限的电压。
- OV极限值被调至太接近输出电压。如果产品为CC模式,且经历已反向负载,会使电压快速上升,从而短时间内 导致电压过冲,从而触发OVP错误。

该功能主要以可视或可听的方式提示电源用户,产品产生了一个过高电压,它可能会损坏应用中连接的负载。

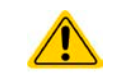

- • 本产品未具备外部过压保护功能。
- 从CC转换至CV操作模式时,可能会出现电压过冲。

#### 3.3.4 过流保护

如果出现下面情况就会出现过流报警(OCP),而且会关断直流输出:

• 直流输出端的输出电流超过调节后的OCP极限。

该功能主要是保护应用中连接的负载,使之不会过载,不会因过流而受损。

#### 3.3.5 过功率保护

如果出现下面情况就会出现过功率报警(OPP),而且会关断直流输出:

• 产品直流输出端的输出电压与电流超过调节后的OPP极限。

该功能主要是保护应用中连接的负载,使之不会过载,不会因过功率而受损。

## <span id="page-34-1"></span><span id="page-34-0"></span>3.4 手动操作

#### 3.4.1 打开产品

应尽量通过产品后板的纽子开关打开产品。产品打开后,显示屏会最先显示公司标志,接着是3秒内会自动关闭的 语言选择,然后是公司名称、地址、产品型号、固件版本、系列号与产品编号。

在设置菜单(见章节,,3.4.3. [经选单页面进行配置"](#page-34-2))二级菜单(见章节)的"基本设置"设置下,有一个"打开电源 后直流输出状态"选项,此处用户可选择产品通电后直流输出的状态。出厂设置一般为"关闭",意思是产品通电 后直流输出总为关闭状态。"还原"则是恢复到直流输出的最后状态,可以是开,也可以是关。所有设定值一般 都被保存,可恢复使用。

#### 3.4.2 关闭产品

产品关闭时,最后的输出状态与最近的设定值都会被保存。而且会报告一个PF报警(电源故障),但是这个可忽 略。

直流输出端立即被关闭,一小会儿后风扇停止转动,再过几秒钟产品完全关闭。

#### <span id="page-34-2"></span>3.4.3 经选单页面进行配置

选单用来配置那些非常用操作参数。可在选单点触区用手指触摸来设 定,但是只有当直流输出关闭时方可执行,如右图。

如果直流输出已打开,则不会显示菜单设置页面,只是状态信息页面。

用手指触摸浏览菜单,用旋钮设置数值。如果在一个特定菜单页面下要 设定多组数值, 旋钮的功能不全都显示出来。此时遵循这个原则: 上方 值 -> 左旋钮,下方值 -> 右旋钮。

菜单的结构系统地显示于接下来的页面上。有些设定参数不解自明,有 些则不是,它们在后续页面有进一步解释。

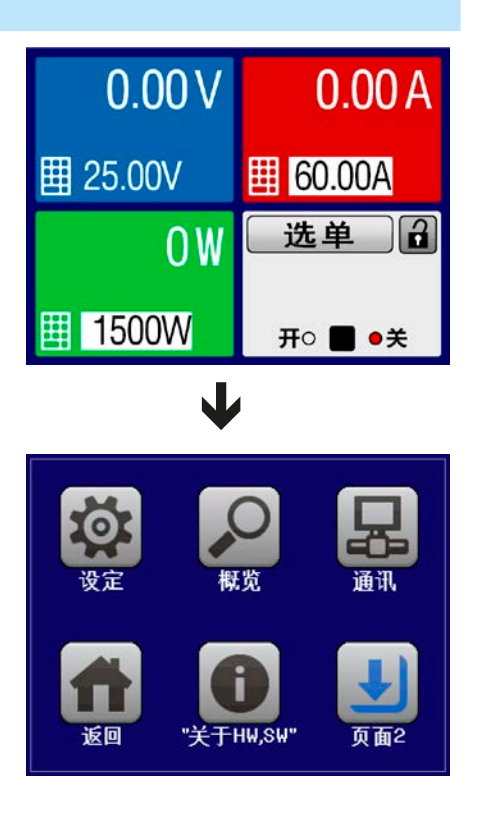

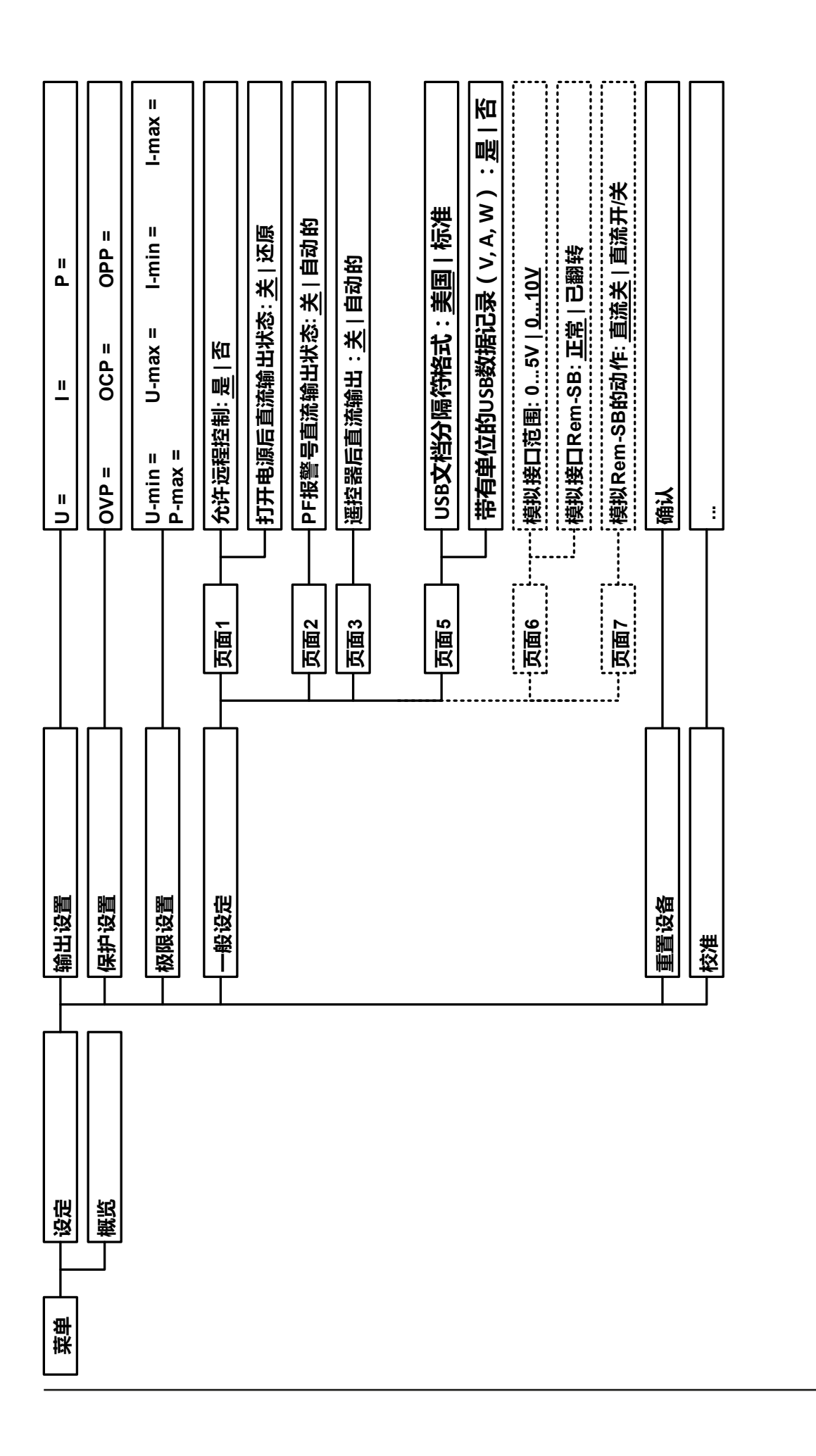

带波形括号的参数描述的是可选范围,带下划线的参数显示的是每次提交或重设后的默认值。 带波形括号的参数描述的是可选范围,带下划线的参数显示的是每次提交或重设后的默认值。

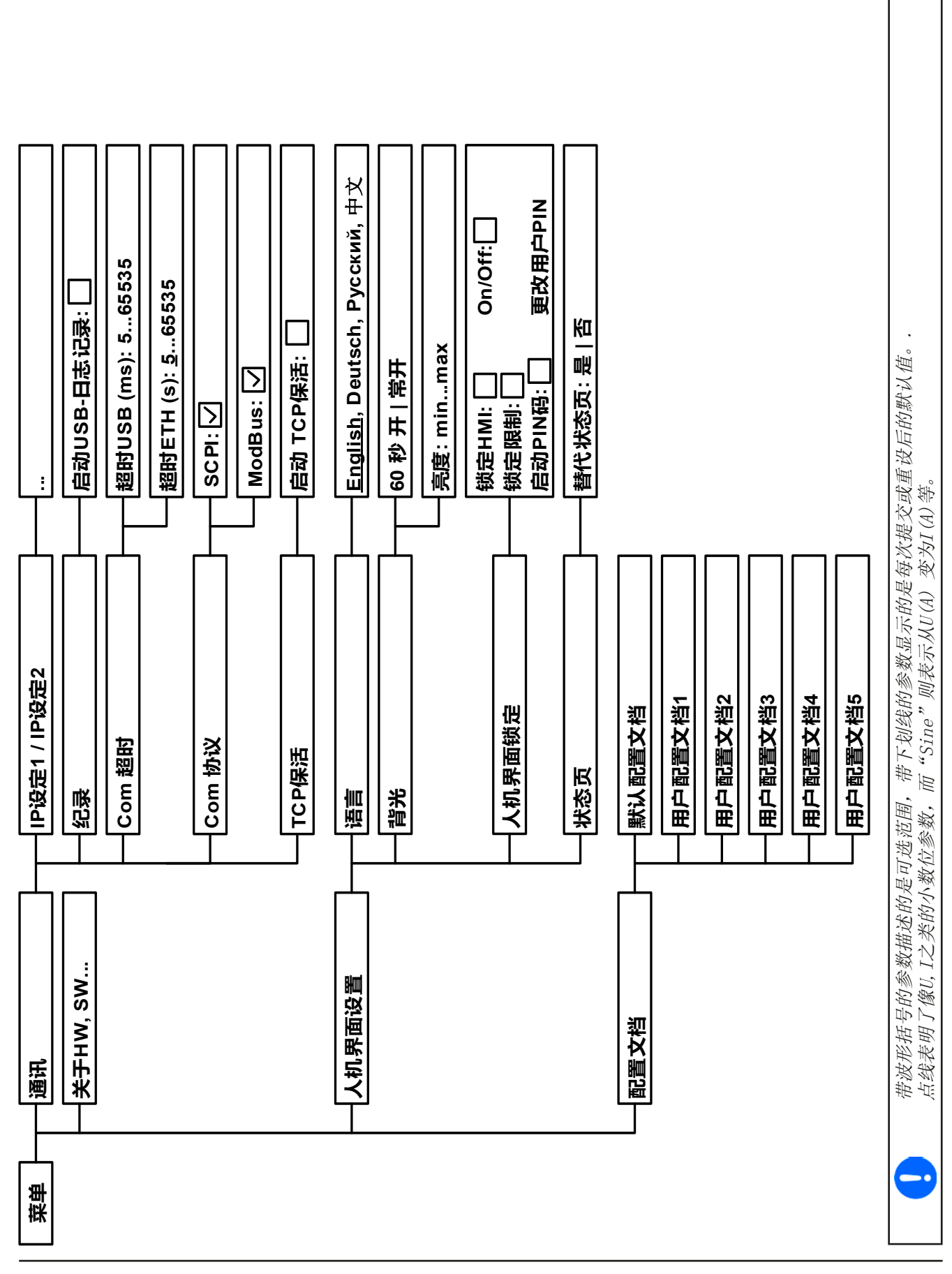

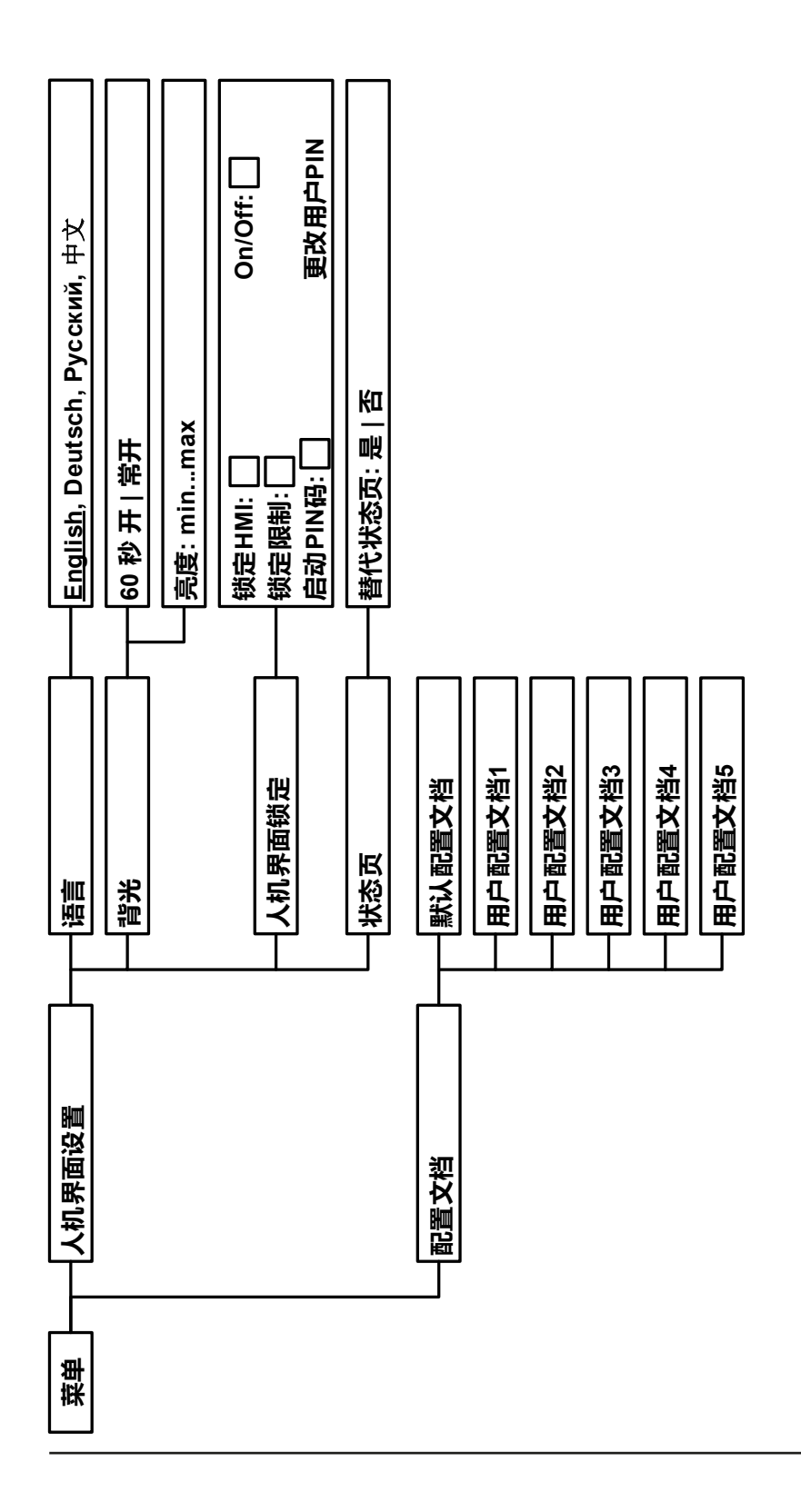

## 3.4.3.1 "设置"菜单

这个主菜单显示的是产品与接口基本操作相关的所有设置。

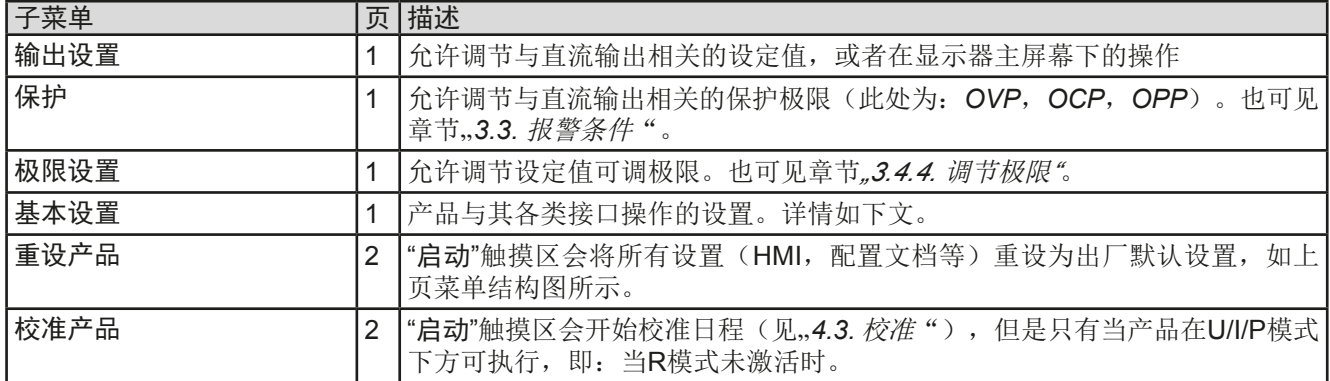

## <span id="page-38-0"></span>3.4.3.2 "基本设置"菜单

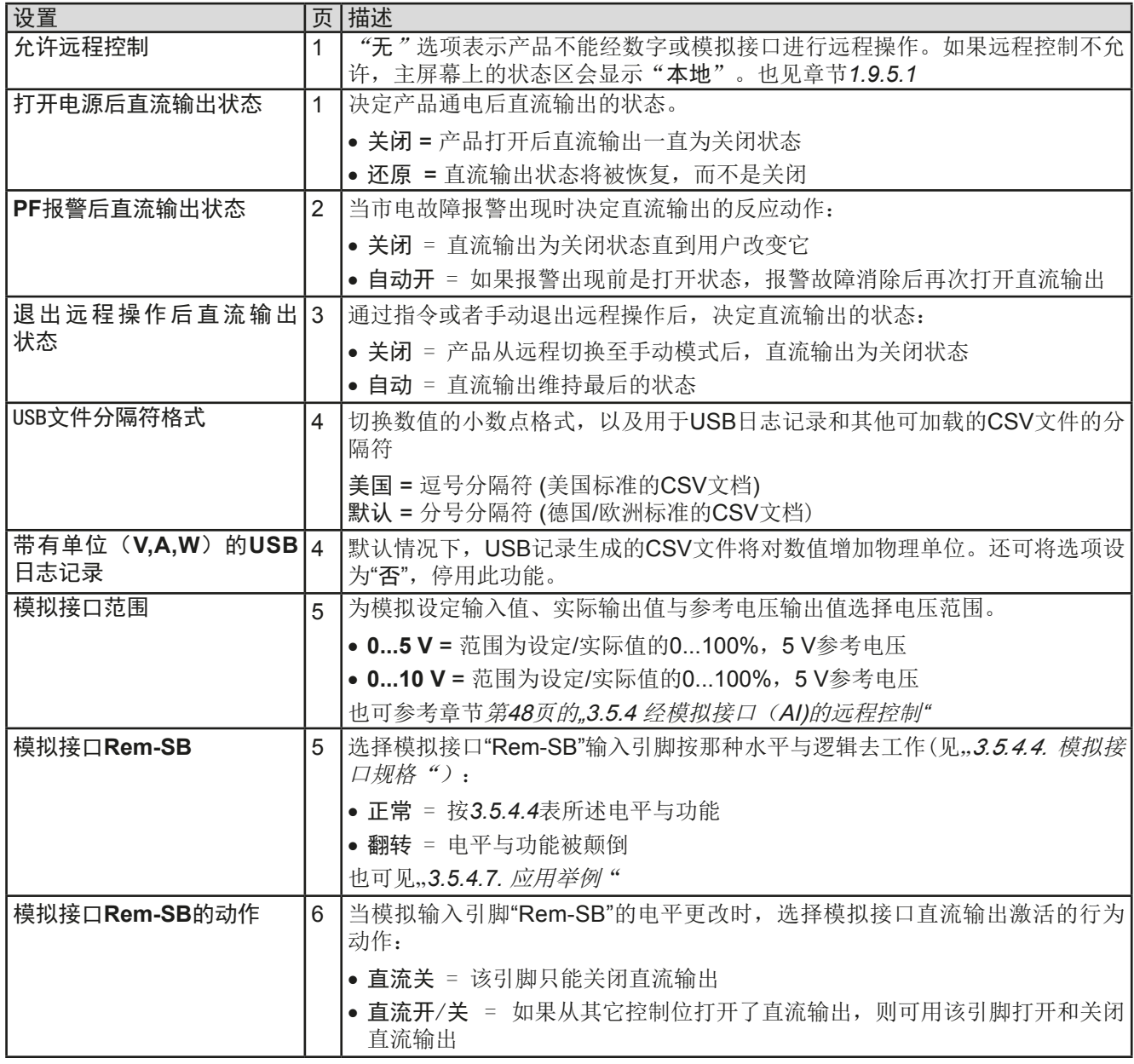

#### 3.4.3.3 "配置文档"菜单

见第*54*页的*"3.9* [上传与储存用户配置文档"](#page-52-1)。

#### 3.4.3.4 "概览"菜单

这个菜单页展示设定值(U,I,P),报警设定,以及调节极限的一个总图。它们仅为显示值,是不可更改的。

#### 3.4.3.5 "关于 HW, SW..."菜单

这个菜单页显示产品相关数据的概述,如:系列号,产品编号等,以及自产品通电后所有可能发生的产品报警历 史清单。

#### <span id="page-39-0"></span>3.4.3.6 "通讯"菜单

除了有关USB日志记录特征的设定外,还可在这设置产品后板数字接口的所有设定。出厂时,产品上的USB端口不 需要配置。在以太网/LAN端口安装可选3路接口板IF-KE4,可以对其进行扩展。安装完后,或产品完全重设后, 以太网端口配置的默认设定如下:

- DHCP: off-关闭
- IP地址: 192.168.0.2
- Subnet mask (子网掩码): 255.255.255.0
- Gateway (网关): 192.168.0.1
- Port (端口): 5025
- DNS: 0.0.0.0

这些设定可随时更改与配置,以符合本地需求。而且还有关于整体通讯设定的定时与协议。

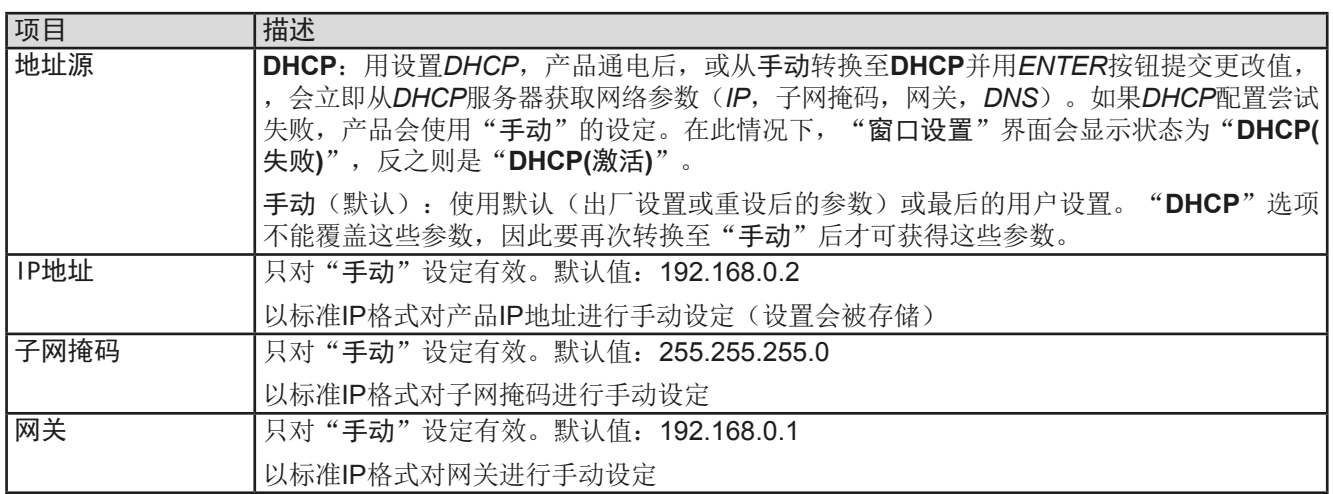

子菜单 "以太网 **-> IP**设置 1"

#### 子菜单 "以太网 **-> IP**设置 2"

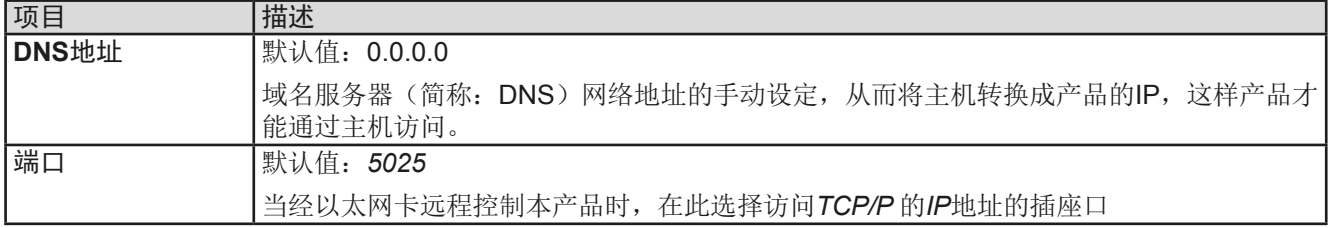

子菜单 "**TCP Keep-Alive**"

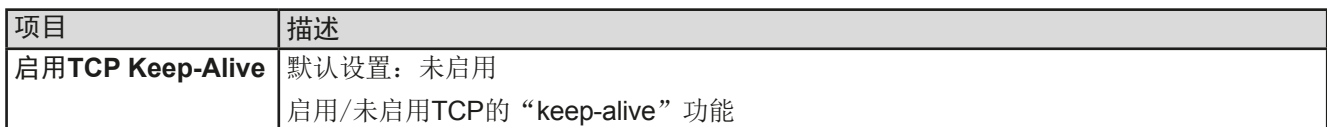

## 子菜单 "数据记录"

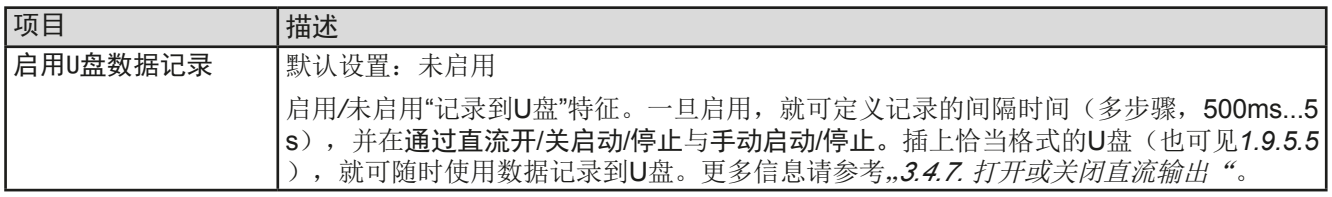

## 子菜单"**Com Protocols**"(通讯协议)

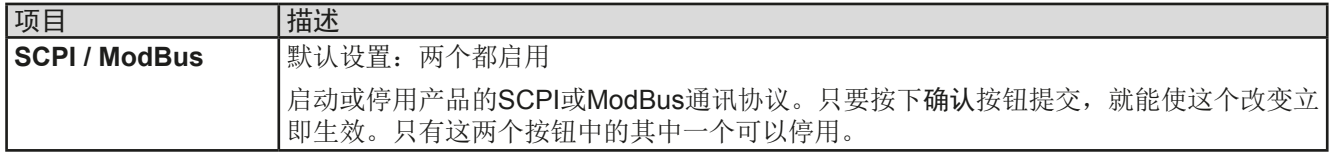

### 子菜单 "通讯超时"

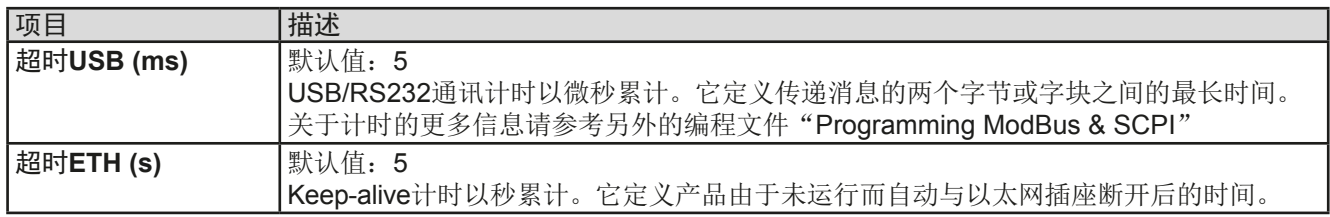

## <span id="page-40-0"></span>3.4.3.7 "HMI设置"菜单

下面的设定仅针对控制面板(HMI)。

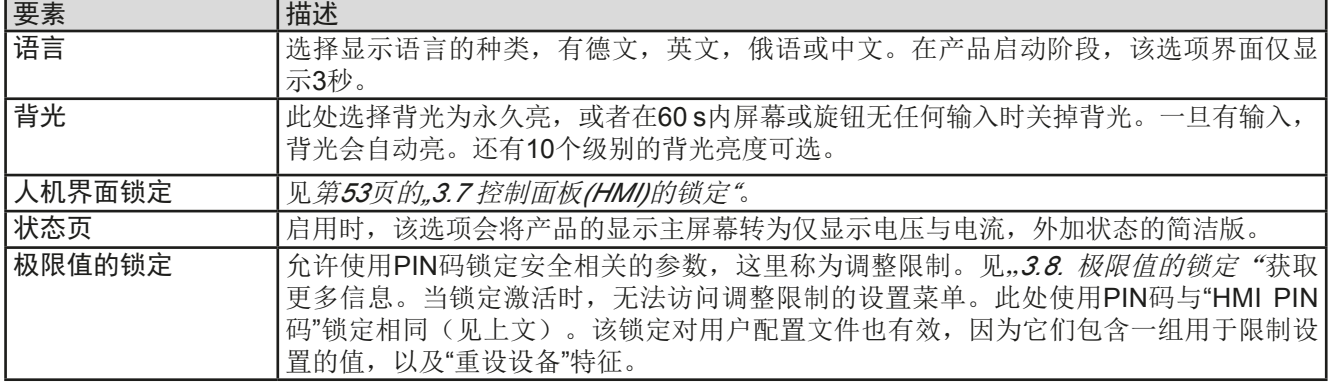

## <span id="page-41-0"></span>3.4.4 调节极限

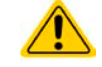

<span id="page-41-1"></span>不论是手动调节还是远程设定,调节极限仅对相关的设定值有效!

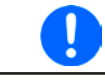

可用PIN码锁定极限设置(见选单下的"极限值的锁定")

所有设定值(U, I, P)都可在0到100%之间调节。 这些参数在有些情况下被遮挡了,特别是过流保护的应用。因此电流 (I)与电压(U)的上限与下限可设为能够限定可调设定值范围的参数。 而功率(P)仅能设置上限值:

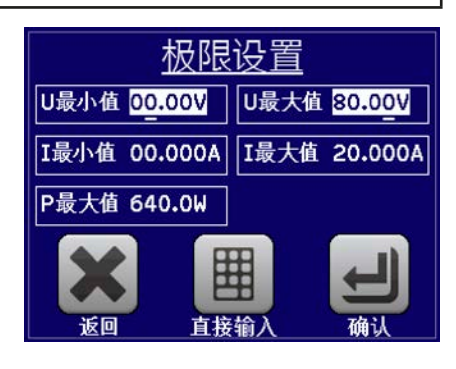

#### **►**如何配置调节极限:

1. 在主页面下轻触 出**选单** 触摸区进入设定菜单。

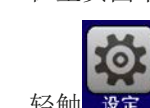

- 2. 轻触 设定, 然后打开调节极限的主页面。
- **3.** 在每种情况下,一组U/I的上下限或P的上限分配给旋钮,并且可以调节。点击另一组切换选择。
- 4. 用 | <br /> **E** 按钮接受设定。

可用数字键盘直接输入设定值。只有点触"直接输入"区(中下方)时才可出现。

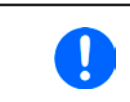

Ţ

调节极限与设定值有关。意思是其上限不可以设成低于其对应设定值的值。举例:如果想将设 定功率极限(P-max)设为1000 W,而当前调节后功率设定值为1100 W, 那么需先将此设定 值减到1000 W或更少。

#### 3.4.5 设定值的手动调节

设定电压、电流与功率是电源的基本操作元素,因此产品前板的两个旋钮在手动操作模式下总是赋予数值中的两 个。默认指定为电压与电流。

设定值的手工输入有两种方式:通过旋钮或直接输入。

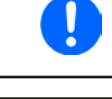

不管输出是打开还是关闭状态,可在任何时间输入需更改的数值。只要输出仍关闭,设定值被 当作预设值,只有打开直流输出才变得有效。输出电压的特征取决于您如何使用它。一般由两 种选择:要么先设定电压/电流/功率,然后再打开直流输出,要么反过来操作。

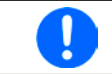

调节设定值时,上下限值会生效。见章节 344 [调节极限](#page-41-1)"。一旦达到该极限值,显示器会出 现"*Limit: U-max*"提示文本,就在可调值的旁边,并维持1.5秒。

#### **►**如何用旋钮调节数值:

- **1.** 先检查将要更改的数值是否已分配给其中一旋钮。主屏幕会显示分配任务,两 个分配的设定值会被翻转。
- **2.** 如图中范例所示,任务设定为电压(V,左旋钮)与电流(I,右旋钮),如果 想设定功率,点击绿色区更改左旋钮的任务即可。

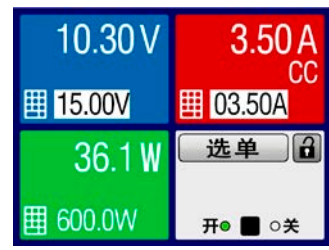

**3.** 选择成功后,可在定义极限内设定需求值。推动旋钮,使光标从左至右移动(带下划线的为选定数位)来 选择数位:

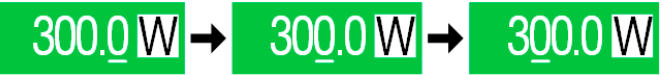

#### **►**如何通过直接输入调节数值:

- **1.** 在主屏幕下,根据旋钮的任务分配,轻触设定/实际值显示区下的小键 盘符号,比如电压的最上方区域,可直接输入来设定电压(U), 电流 (I)或功率(P)。
- 2. 用数字键盘输入所需值。同便携式计算器按键一样, c 键能清除 输入值。 小数值则用点键来设定。比如54.3 V, 由来  $5\overline{5}$  $\overline{a}$  $\overline{3}$ 设定,然后按 | 确认 键。

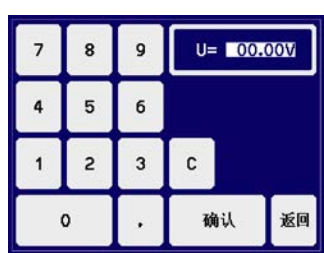

**3.** 显示屏回到主页面,然后设定值就生效了。

## <span id="page-43-0"></span>3.4.6 切换主屏视图

主屏,也叫状态页,其设定值、实际值与产品状态可从三至四个值的标准显示模式,切换到仅电压与电流的简洁 显示模式。该替换模式的优点在于,实际值能以大号字符显示出来,因此可从较远距离都看得清楚。参考*["3.4.3.7.](#page-40-0)*  "HMI[设置"菜单"](#page-40-0),看在选单下的哪个地方转换该视图模式。比较图如下:

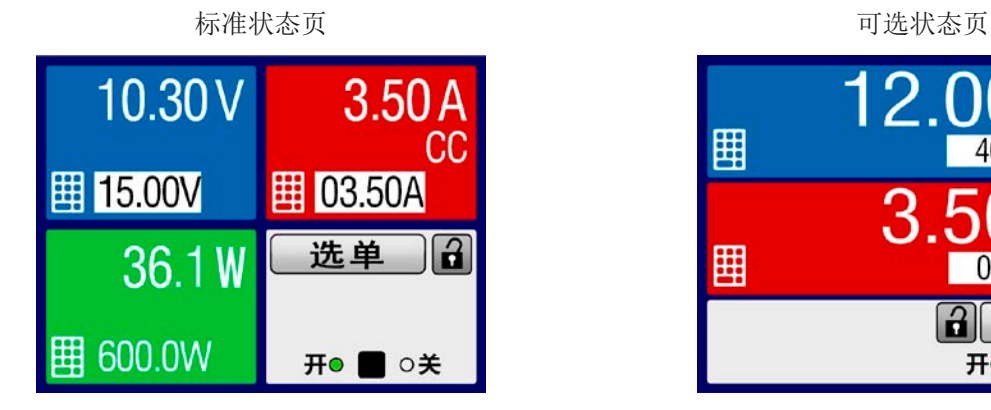

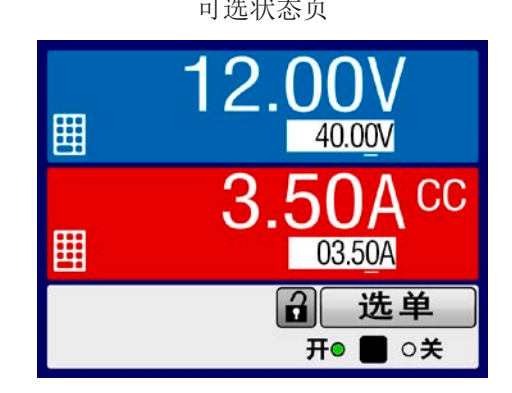

可选状态页的限制:

Π

在可选状态页模式下,当直流输出打开时,设定功率不可调。只能当输出关闭,并从设置下进 入并调节。

在可选状态页模式下,HMI的手动操作规则:

- • 两个旋钮始终为电压(左旋钮)与电流(右旋钮)调节用,除菜单外。
- • 设定值的输入与标准状态模式一样,可用旋钮,或者直接输入
- • CP调整模式显示于CC旁边的相同位置

## 3.4.7 打开或关闭直流输出

产品的直流输出可手动或远程打开与关闭。控制面板被锁定后就仅限于手动操作。

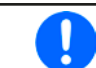

<span id="page-43-1"></span>手动操作或经数字式远程控制期间,可用可选模拟接口的REM-SB引脚阻止直流输出的打开。 关于此更多信息请参考*[3.4.3.2](#page-38-0)*与*[3.5.4.7](#page-48-0)*章节的范例 a)。

#### ▶ 如何手动打开或关闭直流输出:

- **1.** 只要控制面板未被完全锁定,就可使用开/关按钮。否则会询问先解锁HMI。
- 2. 只要产品没有报警或没有锁定于"远程"模式,都能转换。此时显示状态可为"开"或"关"。

#### ▶ 如何经模拟接口远程打开或关闭直流输出:

**1.** 见章节第*48*页的*"3.5.4* [经模拟接口\(](#page-46-1)*AI)*的远程控制".

#### ▶ 如何经数字接口远程打开或关闭直流输出:

1. 如果您正在使用客制软件,可参考另外的文件"Programming Guide ModBus & SCPI",或LabView VIs文件, 或者相关软件供应商提供的其它文件。

#### <span id="page-44-0"></span>3.4.8 记录到U盘(数据记录)

产品数据还可随时记录到U盘内(2.0/3.0版的可以工作,但非支持所有的供应商)。有关U盘的规格和生成的日志 文件,请参见, 1.9.5.5. USB端口 (前面板)"。

日志记录将CSV格式的文件存储于U盘上。日志数据的布局与通过PC使用EA Power Control软件进行日志记录时 的相同。U盘记录日志比电脑记录日志的优点为可移动性,而电脑则不能。日志功能只需在选单中激活和配置。

#### 3.4.8.1 配置

也可参考章节[3.4.3.6](#page-39-0)。启用U盘记录数据,并且设置了"记录间隔时间"与"开始/停止"参数后,就可从选单下,或者 退出选单来启动数据记录,取决于所选开始/停止模式。

#### 3.4.8.2 操作(开始/停止)

使用"直流输出开/关的开始/停止"设置,无论是通过前板"开/关"按钮手动启动,还是通过模拟或数字接口远程启 动,每当直流输出打开时都会启动数据记录。而"手动开始/停止"设置有些不同。只有在选单下的日志配置页下, 才能开始和停止日志记录。

记录开始后不久, T冷号会指示出,正在进行记录操作。如果记录时出现错误, 例如U盘已满或已移除, 则出现另 一个符号(  $\overline{\mathbb{R}}$  )。在每次手动停止或关闭直流输出后,记录也停止,并关闭日志文件。

#### 3.4.8.3 日志文档格式

类型:为欧洲CSV格式的文本文件

布局:

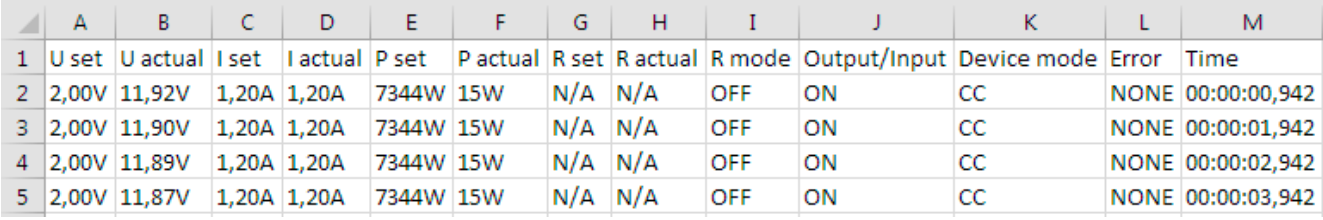

图例:

U set / I set / P set / R set: 设定值(该系列不支持内阻, 因此她显示N/A)

**U actual / I actual / P actual / R actual:** 实际值(关于内阻同上)

**Error**::设备报警

**Time**:数据记录开始后的时间累计

**Device mode**:: 实际调整模式(也可见,3.2. [操作模式](#page-31-1)")

重要提示:

• 与用电脑记录数据不同,每一次记录开始都会创建一个新的日志文档,且文档名称会以数字累加,一般从1开始, 但是要注意已有的文档

#### 3.4.8.4 特使提示与限制性条件

- • 日志文档最大容量:(由于为FAT32格式):4 GB
- HMI\_FILES文件夹下能存储的最多日志文档数: 1024
- ●用"直流输出开/关的开始/停止"设置,数据记录在遇到带"报警"时也会停止,因为它们都关闭直流输出
- 用"手动开始/停止"设置,即使报警出现,产品仍继续记录,故该模式可用于确定暂时性报警(如OT或PF)的周期

#### <span id="page-45-0"></span>3.5 远程控制

### 3.5.1 基本信息

原则上,经内置USB端口或者可选模拟接口与以太网端口(见章节[1.9.4](#page-22-1), [1.9.8](#page-26-1)与[1.9.9](#page-26-2))都可远程控制产品。重点 是只有模拟接口或者其中一个数字接口可以进行控制。意思是,比如,当模拟远程控制( Remote引脚 = LOW) 激活的同时,再尝试通过数字接口远程控制,产品会从数字接口发出一错误报告。在相反的情况下,经Remote引 脚的模式转换将会被忽略。但是这两种情况下,都可进行状态监控与数值的读取。

#### 3.5.2 控制位置

控制位置是指产品受控的位置。基本上有两个:在产品上(手动控制)与产品外部(远程控制)。控制位置定义 如下:

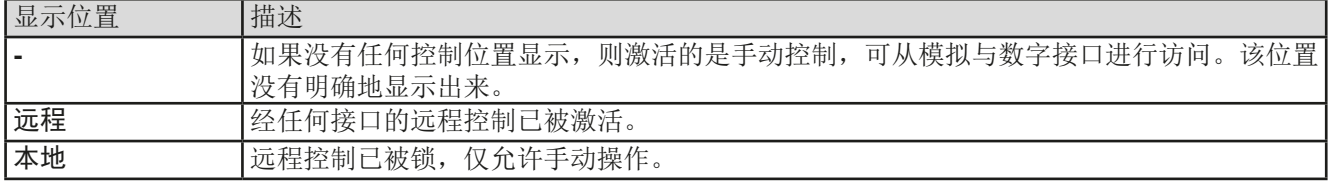

使用"允许远程控制"(见...3.4.3.2. ["基本设置"菜单"](#page-38-0))设置可允许或阻止远程控制。在本机状态下,右下角会 显示"本地"。当产品由软件或其它电子设备远程控制时,激活锁定功能是非常有用的,但是需对产品进行一些 调节,或者当产品无法进行远程时处理紧急事件。

激活锁定功能与"本地"状态,将会导致如下:

- 如果经数字接口的远程控制已被激活("远程"), 则会被立即终止。一旦"本地"不在激活状态, 要想继续远 程操作,还必须在电脑上重新激活它才行。
- · 如果经模拟接口的远程控制已被激活("远程"), 则会被暂时打断, 只有再次停止"本地"才可再次允许远程 控制操作,因为"远程"引脚会继续指示"远程控制 **=** 开"信号,除非在"本地"显示期间更改它方可。

#### 3.5.3 经数字接口的远程控制

#### 3.5.3.1 选择接口

本产品仅支持内置数字接口USB与Ethernet-以太网(可选)。

对于USB接口,随产品我们附有一条标准的USB线,以及存储于CD上的Windows操作系统驱动程序。该接口在菜 单下无需任何设置。

Ethernet-以太网接口一般需要进行网络配置(手动或DHCP), 但是也可使用其默认参数。

#### 3.5.3.2 概述

网络端口的安装请参考章节..1.9.8. [以太网端口"](#page-26-1)。

数字接口仅需少许几个甚至不需设置,可用默认配置直接使用。所有特殊设定都将永久保存,也可通过设置菜单 项目"重设产品"重设为默认值。

经数字接口可初步设置和监控设定值(电压,电流,功率)与产品条件。而且在编程说明书内描述了更多其他的 功能。

更换到远程控制时会保留产品的最后设定值,直至被更改。因此不需更改任何其它数值,仅设定一目标值就能进 行简单的控制电压。

#### 3.5.3.3 编程

接口的编程细节、通讯协议等可在随附U盘上的"Programming Guide ModBus & SCPI"文件下找到, 或者可从 EA Elektro-Automatik网站下载。

## <span id="page-46-1"></span><span id="page-46-0"></span>3.5.4 经模拟接口(AI)的远程控制

#### 3.5.4.1 概述

产品后板有一个可选的电隔离15针模拟接口(简称: AI, 见章节[1.9.9](#page-26-2)), 装上后可进行下列操作:

- • 远程控制电流、电压与功率
- 远程监控状态(CC/CP, CV)
- • 远程监控报警(OT,OVP,PF)
- • 远程监控实际值
- • 远程打开/关闭直流输出

经模拟接口对电压、电流与功率这三组值的设置,一般都是同步发生的。意思是,不能经AI设置电压,而通过旋钮 设置电流与功率,反之亦然。

OVP设定值与报警极限不能通过AI设定,所以在AI运行前必须先适应已知状态。可通过一外部电压或由第3引脚产 生的参考电压输入模拟设定值。只要经模拟接口激活远程控制,显示值就是接口所提供的数值。

AI可在0...5 V与0...10 V一般电压范围下操作,它们对应的是额定值的0...100%。可在产品设置菜单下选择电压范 围,详情请见章节*"3.4.3.* [经选单页面进行配置](#page-34-2)*"* 。

从引脚3(VREF)发出的参考电压会被采用且:

**0-5 V**:参考电压 = 5 V, 0...5 V设定值(VSEL, CSEL, PSEL)对应额定值的0...100%,而实际值输出脚上 (CMON, VMON)0...100%的实际值对应0...5 V。

**0-10 V**:参考电压 = 10 V, 0...10 V设定值(VSEL, CSEL, PSEL)对应额定值的0...100%,而实际值输出脚上 (CMON, VMON)0...100%的实际值对应0...10 V。

输入超过设定值(比如: 输入>5 V而不是在5 V范围内, 或者在10 V范围内输入>10 V的值)的数值会被100%的 设定值切断。

#### 开始操作前,请先阅读。接口卡使用时的重要注意事项:

- • 必须先用"远程 "(5)引脚激活模拟远程控制。而REM-SB引脚例外,该引脚可单独使用。
- • 连接控制模拟接口的硬件前,应确保它不会给引脚输出高于规定值的电压。
- 设定值输入脚, 如VSEL, CSEL与PSEL, 不能留空(即: 悬空)。
- • 要求每次都提供三组设定值。如果有任何一个设定值不用调节,可将其固定为定义水平,或者连接到VREF引脚 (用焊接条线或其它方式),这样可输出100%的数值。

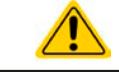

模拟接口与直流输出端是隔离的。故勿将模拟接口的任何地接到DC-或DC+的输出脚上!

#### 3.5.4.2 分辨率与取样率

模拟接口通过数字式微处理器从内部取样并操作。这样会对每一个模拟步骤形成有限的分辨率。分辨率与应设定 值(VSEL等)与实际值(VMON/CMON)一样,约为16384(14位)。因为有误差,实际可达到的分辨率会稍 微低一点。

另外还有一个500 Hz的最大取样率。它指产品可以每秒钟获得500次的数字引脚模拟设定值与状态。

#### <span id="page-47-1"></span>3.5.4.3 产品报警确认

产品报警(见章节*[3.6.1](#page-50-2)*)通常会显示于前面的显示屏上,有些会通过模拟接口插座(*[3.5.4.4](#page-47-0)*)以信号报告出来, 如过压报警(OV),这个被认为是重要信息。

如果在经模拟接口的远程控制模式下出现产品报警,直流输出会同于手动控制模式下一样被关闭。经接口相应的引 脚可监控OT与OV报警,但是其他报警如过流(OC)则不能。这只能将实际电流与电压对照设定值才能检测得到。 所有设备报警(OV, OC 与 OP)都要确认,不论是由用户还是控制件。详情页可参考,3.6.1. [产品报警的处理](#page-50-2)"。 通过REM-SB引脚执行确认动作,它先关闭直流输出,然后再打开,意思是HIGH-LOW-HIGH边缘(LOW电平最 少有50 ms)。

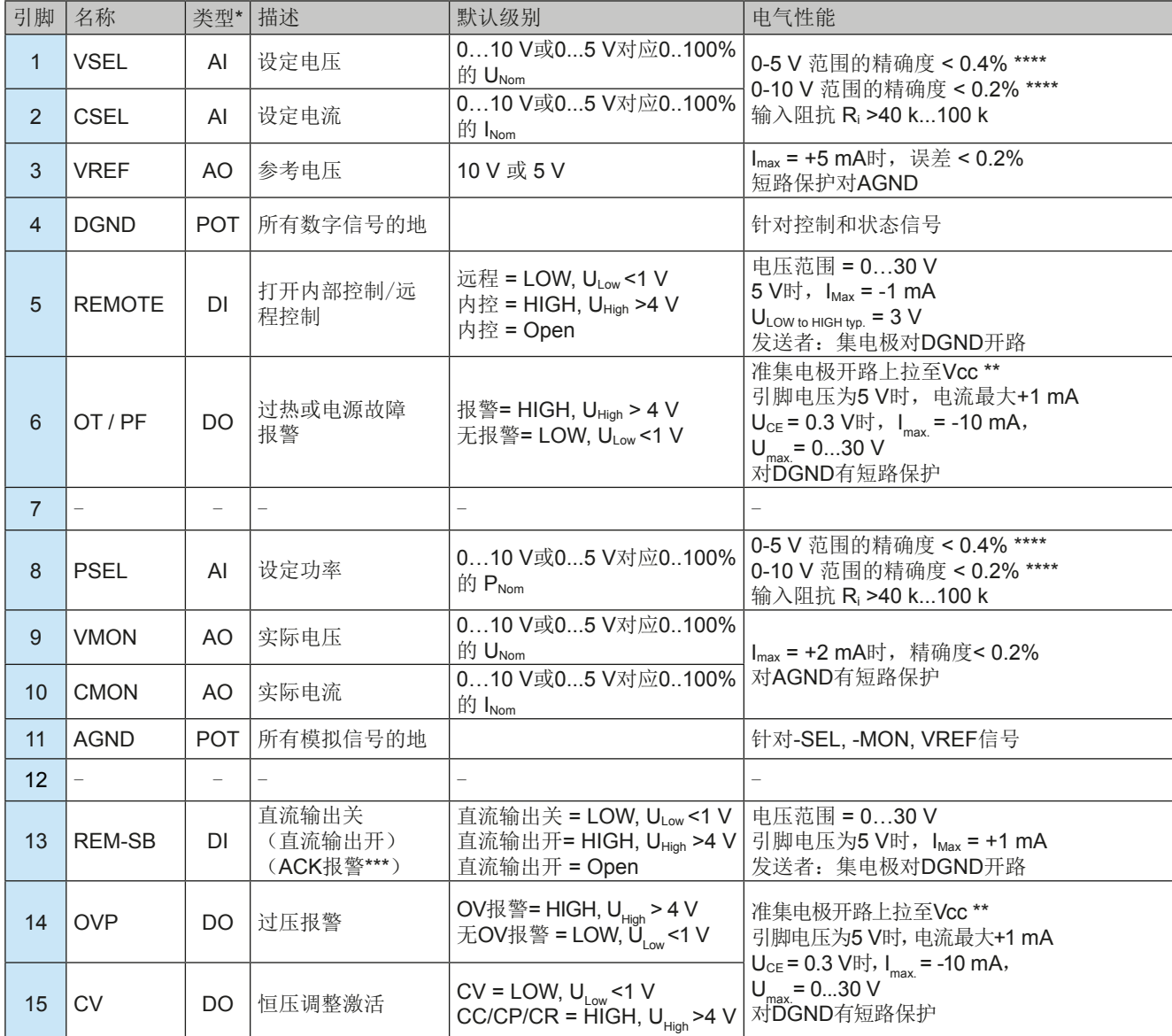

<span id="page-47-0"></span>3.5.4.4 模拟接口规格

 $^*$  AI =模拟输入脚, AO =模拟输出脚, DI = 数字输入脚, DO = 数字输出脚, POT =电位脚

\*\* 内部Vcc约为10 V

\*\*\* 仅在远程控制期间

\*\*\*\* 设定输入值误差要累加到一般误差上

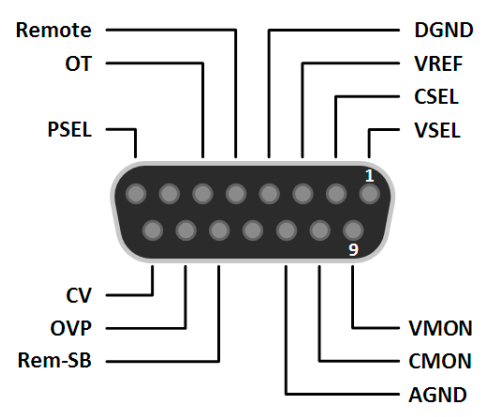

#### 3.5.4.6 各引脚的简化原理图

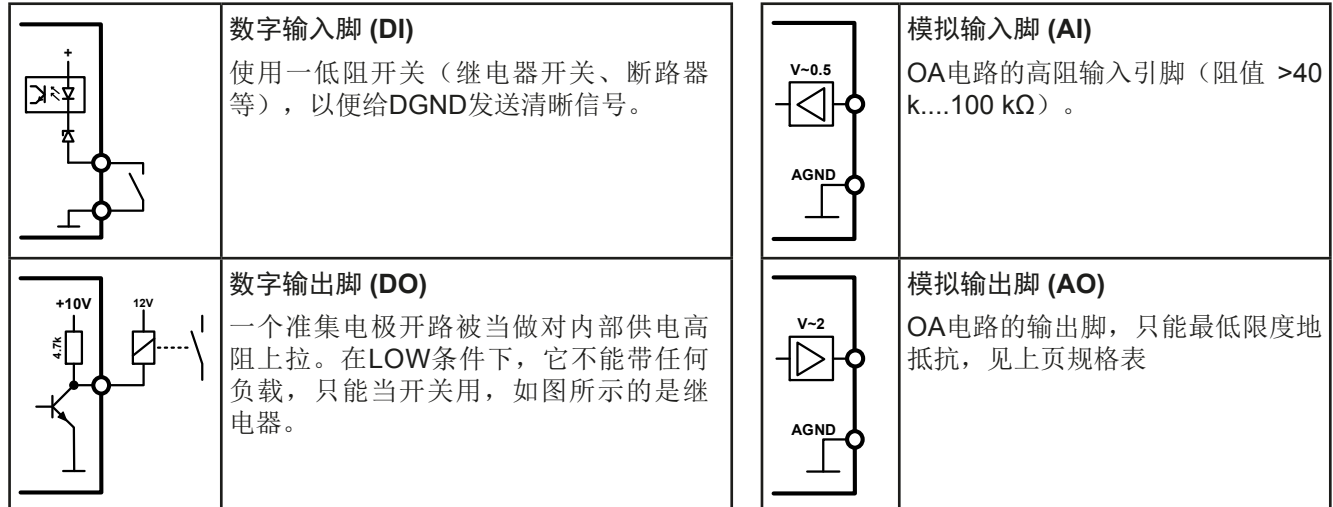

#### 3.5.4.7 应用举例

Π

**a)** 经"**Rem-SB**"引脚开关直流输出

<span id="page-48-0"></span>PLC的数字输出脚可能无法起作用,因为其阻值不够低。请参考控制应 用的规格,见上面章节关于引脚的原理图。

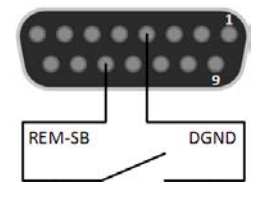

Rem-SB引脚可在远程控制模式下打开与关闭直流输出。它还可在非远程控制模式下工作。 建议接一个低阻接触器,如开关、继电器或三极管,使该引脚接地(DGND)。

下列情况可能会出现:

#### • 远程控制已被激活

经模拟接口进行远程控制时,只有"REM-SB"引脚才能按照*[3.5.4.4](#page-47-0)*章节的电平定义,决定直流输出的状态。在设置 菜单下通过以参数可颠倒此逻辑功能与默认电平,见[3.4.3.2](#page-38-0)。

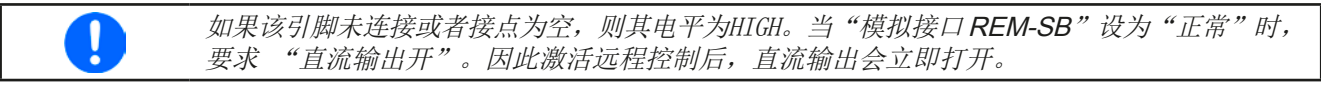

## • 远程控制未激活

在此模式下,"REM-SB"引脚可当锁用,能阻止直流输出通过任何方式被打开。这会形成下列几种情况:

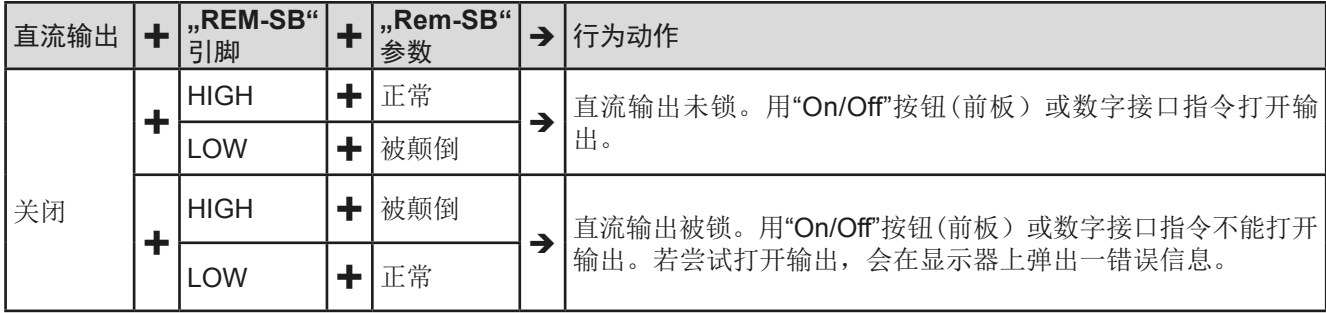

如果直流输出已被打开,切换此引脚会关闭输出,与模拟远程控制模式下类似:

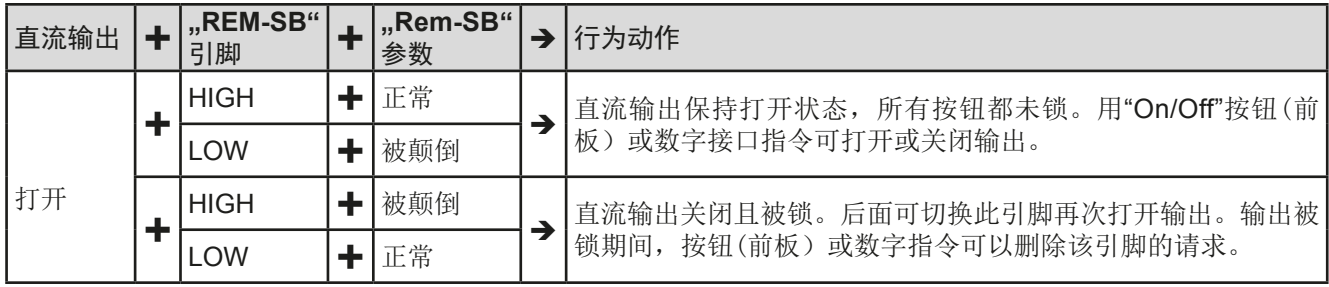

#### **b)** 电流与功率的远程控制:

需要激活远程控制("Remote"引脚 = LOW)

PSEL与CSEL脚的设定值一般来自VREF的参考电压, 利用电位器设置。因此电源可选择在限流或限功率模式 下工作。根据VREF输出脚最大5mA的规格,必须使用 至少10 kΩ的电位器。

VSEL脚的设定电压永久输送到VREF,且总为100%。 如果从外部源提供控制电压,则需要考虑设定值的输入 电压范围 (0...5 V或0...10 V)

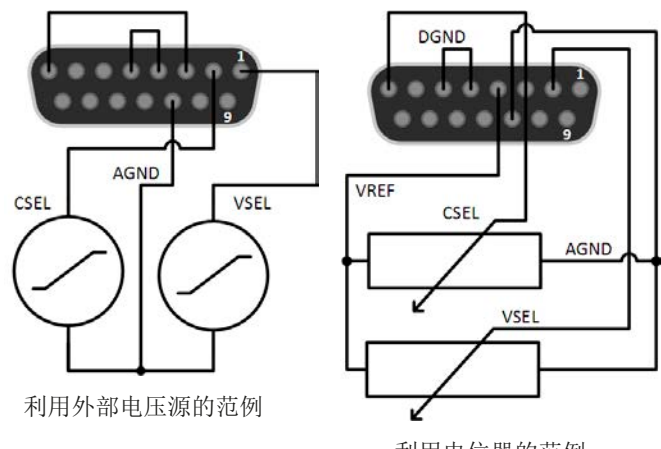

利用电位器的范例

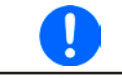

对0...100%设定值使用0...5 V的输入电压范围,会使有效分辨率减半。

#### **c)** 读取实际值

通过AI可以监控电流与电压的输入值。利用标准万用表或类似设备可以读取这些数值。

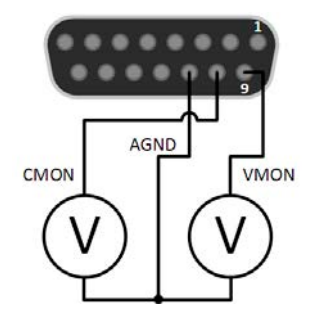

## <span id="page-50-1"></span><span id="page-50-0"></span>3.6 报警与监控

#### <span id="page-50-2"></span>3.6.1 产品报警的处理

一个产品报警事故通常会导致直流输出关闭。当报警原因不在出现后,有些报警必须回复确认(见下面)。其它报 警则会在原因消失后自动确认,如OT与PF报警。

▶ 如何确认显示器上的报警(在手控模式期间)

- **1.** 如果报警以弹跳方式指示出来,请按**OK**。
- **2.** 如果该报警已被确认,但是仍显示于状态区,首先轻触状态区,让报警再次跳出来, 然后用**OK**确认。

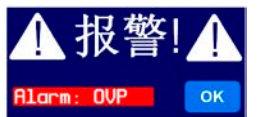

模拟远程控制模式下报警信息的确认,可,,3.5.4.3. [产品报警确认"](#page-47-1)。数字远程控制模式下的确认,则参考另外的 文件"Programming ModBus & SCPI"。

有些设备报警信息是可配置的:

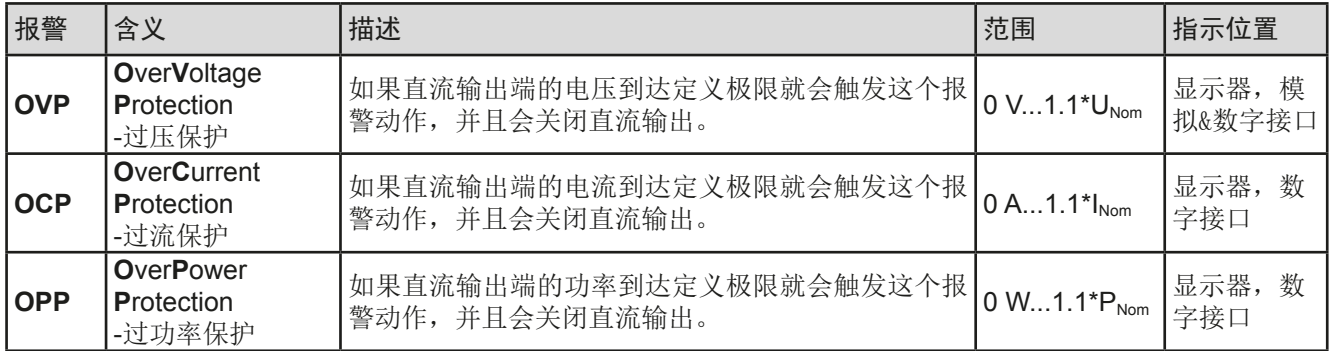

有些设备报警是不可配置的,且取决于硬件:

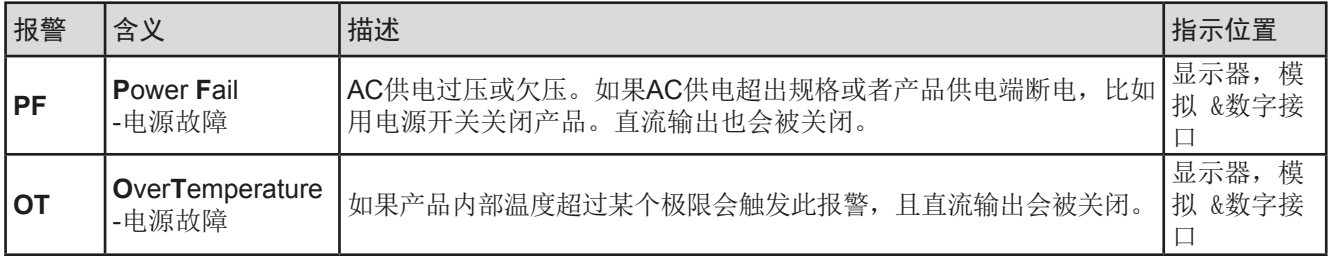

#### **►**如何设置产品报警:

- 1. 当直流输出关闭时, 轻触主屏幕上的触摸区 选单
- 2. 在菜单页面,点击"设置",然后是"保护设置"。
- 3. 如果103% (OVP) 与110% (OCP, OPP) 的默认值不合适, 可针对具体应用设定产品报警极限。

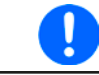

可用数字键盘输入设定值。它会在点击直接输入的触摸区后出现。

## <span id="page-51-1"></span><span id="page-51-0"></span>3.7 控制面板(HMI)的锁定

在手动操作期间,为了避免数值的意外更改,可锁定旋钮或触摸屏,这样不解锁就不会接受数值的更改。

#### **►**如何锁定**HMI**:

- 1. 在主页面点击锁定标志
- **2.** 在"人机界面锁定设置" 页面,会要求您选择锁定整个HMI(勾选"锁定整个界面") 或者使On/Off按钮仍可操作的部分锁定(勾选"开/关")。还可选择激活额外的 PIN码("启动PIN码")。因此每次要解锁HMI时,就会被要求输入这个PIN码,直 到该PIN码被再次停用为止。

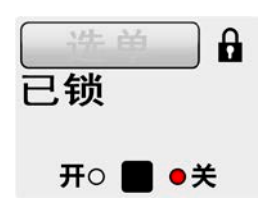

如果您不确定当前设定的PIN码是多少,请小心使用"启动PIN码"选项。如果不确定,则 可使用"更改**PIN**码"来定义一个新的PIN码。

3. 用 | **|** 激活锁定。此时会如右图以"已锁"状态文本显示出来。

如果在HMI锁定的时候想要更改一些参数,会在显示器上出现一请求,询问是否停止锁定。

- **►**如何解锁HMI:
	- **1.** 点击被锁HMI触摸屏的任意一个地方,或者旋转其中一个旋钮,或者按"On/Off"按钮(针对整个HMI锁定 状态)。
	- **2.** 这时会跳出对话框 。
	- 3. 然后在5秒钟内点击"点触解锁",解锁HMI,否则对话框会消失,HMI仍然保持锁定状态。如果在"人机 界面锁定"菜单下已激活PIN码锁定,将会跳出另外一个对话框,在最后解锁HMI之前,要求您输入**PIN**码。

#### <span id="page-51-2"></span>3.8 极限值的锁定

为了避免非授权用户更改调整限制(另见..3.4.4. [调节极限](#page-41-1)<sup>6</sup>),可用PIN码将带有调整限制设置("极限值")的 屏幕锁住。在设置中的菜单页"3.极限值"和菜单中的"配置文件"将不可访问,除非输入正确的PIN码,或当忘 记PIN码时通过重置设备作为最后手段取消锁定。

#### ▶ 如何锁定"极限值"

- 1. 当直流输出关闭时,点触主屏幕上的 **选单** 区。
- 2. 在菜单下点触"页面2",然后是"HMI设置",接着为"HMI解锁"。
- 3. 在设置页面勾选"极限值的锁定",并"启动PIN码"。

建议启动极限值锁定PIN码。该PIN码也用于HMI的锁定。

4. 用 - 图 离开设置页激活锁定。

如您不确定当前设置的PIN码为多少,请谨慎地操作"启用PIN码"选项。如有怀疑,可使 用"更改PIN码"定义一个新的码。

#### ▶ 如何解锁极限值设定

- 1. 当直流输出关闭时,点触主屏幕上的 **选单** 区。
- 2. 在菜单下点触"页面2",然后是"HMI设置",接着为"HMI解锁"。
- 3. 在设置页面"HMI锁定设置"去掉"极限值的锁定"的勾选符号。接着会跳出一对话框,点击"解锁",然 后您会被要求输入一个四位PIN码。
- 4. 输入正确的PIN码, 用 提交, 即停止锁定。

### <span id="page-52-1"></span><span id="page-52-0"></span>3.9 上传与储存用户配置文档

"配置文档"菜单主要可在默认配置文档与*5*个用户配置文档之间选择。配置文档是所有设置与设定值的一个集 合。产品搬运或重设后,所有这*6*个配置文档的设置都一样,且所有设定值都为*0*。如果用户要更改设置或设定目 标值,则会创建一个工作的配置文档,从而被存储为这*5*个用户配置文档的一个。这些文档或默认文档可以随时转 换。默认文档为只读。

配置文档的目的就是为了快速上传一组设定值、设置极限、监控极限,而不需重新调节。因为所有*HMI*设置包括语 言都保存在配置文档内,更改*HMI*语言也可能会伴随配置文档的更改。

在返回菜单页面与选择配置文档时可看见最重要的设置,但是不能更改。

#### ▶ 如何将当前数值与设置(运行的配置文档)存储为用户配置文档:

- 1. 当直流输出关闭时,点击主屏幕上触摸区 **选单**
- 2. 在菜单页面,点击"页面2",然后是"配置文档"。
- **3.** 在选择屏幕(见右图)上可以在保存了设定的1-5个用户配置文档间选 择。于是配置文档就会显示出来,可以查看它们,但是不能更改。
- 4. 点击"保存/上载"触摸区,然后在下个屏幕点击"保存",保存用户 配置文档。

#### **►**如果上载要操作的用户配置文档

- 1. 当直流输出关闭时,点击主屏幕上触摸区 **选单**
- 2. 在菜单页面,点击"页面2",然后是"配置文档"。
- **3.** 在选择屏幕(见右图)上可以在保存了设定的1-5个用户配置文档间选择。于是配置文档就会显示出来,可 以查看它们,但是不能更改。
- 4. 点击"保存/上载"触摸区,然后在下个屏幕点击"上载",保存用户配置文档。

还可从匹配格式的U盘上载用户配置文档,或将其存到U盘(详情见*[1.9.5.5](#page-25-1)*)。

#### **►**如何从U盘上载用户配置文档或将其存到U盘

- 1. 当直流输出关闭时,点击主屏幕上触摸区 **选单**
- 2. 在菜单页面,点击"页面2",然后是"配置文档"。
- **3.** 在选择屏幕(见右图)上可以在保存了设定的1-5个用户配置文档间选择。于是配置文档就会显示出来,可 以查看它们,但是不能更改。
- 4. 点击"导入/导出"触摸区,然后在下个屏幕点击"存到U盘"将配置文档存到U盘,或者点击"从U盘上载" 从U盘上传配置文档。

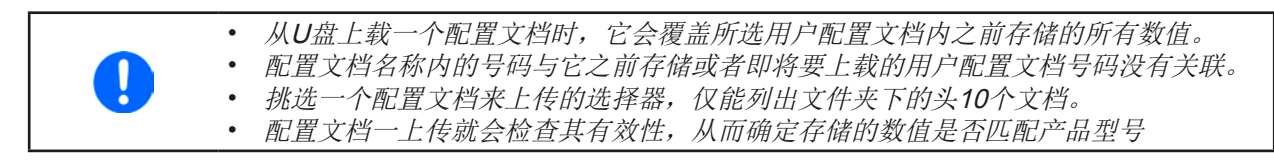

配置文档成功从U盘上载后,不会自动生效。如同在配置文档间切换一样,要求将用户配置文档上传到工作文档 内。如上面步骤所述。

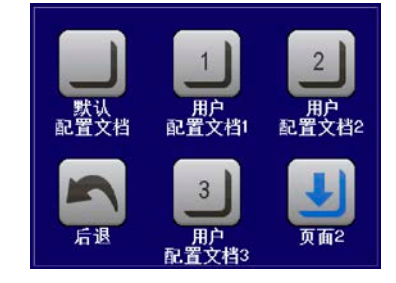

## <span id="page-53-0"></span>3.10 其它应用

## 3.10.1 串联

两台或两台以上的产品可以串联在一起。但为了安全起见,需遵循下列限制条件:

- ●输出极的正极(DC+)与负极(DC-)要经X电容接到PE。, 以限制允许的最大电压偏移(见 技术规格表)
- • 远程感测端不可连!
	- 仅允许同类型同型号产品串联,即电源与电源串联, 如PS 9080-60 T与PS 9080-60 T串联。

本产品上的连接端与信号不是完全支持串联的。除了共享输出电流与电压外,再无其它。意思是,不论是手控还是 远程控制,所有产品必须分开控制其设定值与直流输出状态。

根据串联时产生的最大电压偏移极限值(也见章节,,2.3.5. [直流输出端的接地"](#page-29-1)),某些高输出电压的产品不能串 联在一起。比如:两台500 V产品就不行,因为直流负极对地仅能隔离耐压±400 V DC。相反地,两台200 V产品 却能允许串联。

串联时产品的模拟接口允许并联,因为产品与直流输出已电隔离。模拟接口的地(AGND,DGND)可以直接连到 PE, 如果接到电脑上, 则该连接已自动发生。

#### 3.10.2 并联

本系列同类型,最好是同型号的多台产品可以并联连接,从而获得更大总电流与总功率。将所有机台并联连接到 直流负载上,这样电流就会累加。但是单机之间不能像主-从系统那样具有均衡功能。所有电源可以分开控制与设 置。但是也可通过模拟接口上的信号进行并行控制,因为模拟接口与产品的其它电路部分是电隔离的。并联时须 考虑并维持下面几个基本原则:

- • 始终将同电压、电流与功率的产品并联。
- ●切勿将任何模拟接口的接地信号连到负极直流输出,因为它会抵消电隔离。特别是将任何直流输出极接到地(PE) 或偏移潜在电压时,该功能特别重要。
- • 切勿用电源上的直流连线接到其它电源上,而是每台电源直接连到负载上。否则总电流会超过直流输出夹子的 额定电流。

#### 3.10.3 当电池充电器使用

本系列电源还可当电池充电器使用,但有些限制。因为它没有电池监控功能,以及与负载间没有继电器或接触器这 样的物理间隔,这个部件在真实的电池充电器上起保护作用。

且需考虑如下条件:

- 内部无错误极性保护! 如果将电池极性接错, 将会严重损坏电源, 即使电源未通电。
- 本系列所有型号都有一内部电路, 即: 基本负载电路。当关闭电源输出或者快速减少电压时可用。这个基本负载 可以在直流输出关闭时慢慢地给电池放电,意味着它没有充电。但是当电源根本没有通电时就不会发生。因此建 议在电池连接的情况下(相当于涓充),要打开直流输出,只有当连接/断开电池时才关闭它。

## <span id="page-54-0"></span>4. 服务与维护

## 4.1 维护/清洁

本产品不需维护。但可能需清洁下内部风扇,清洁频率根据环境条件而定。风扇是为了给那些因内部功耗而发热 的元件制冷的。沾有很厚灰尘的风扇可能会导致通风不足,从而使直流输出因过热而过早关闭,或者出现不良。 内部风扇的清洁可用吸尘器或类似设备来完成。这个操作需要打开产品。

## 4.2 故障查找/诊断/维修

如果产品突然按照一种意外的方式运作,并指示错误或者有明显的不良,用户不可以也不能维修。如有任何疑问请 联系您的供货商,并咨询下一步采取的措施。

通常需将产品退回给供货商(不论是在保修期内或保修期外)。如果退回检查或维修,请确保如下:

- • 与供货商联系上,并明确说明怎样发送产品并送到哪个地点。
- • 产品已完整组装好,且用适合搬运的包装材料打包好,最好是用原始包装。
- • 如果接口模块可能出现连接问题,也请将此配件一同打包。
- • 附上一份尽可能详细的故障描述。
- • 如果是寄往国外,请附上必要的海关文件。

#### 4.2.1 更换不良的电源保险丝

本产品由装于产品后板的1个5x20 mm的保险丝(险具体参数可查看保险丝本身字体,或查看*[1.8.3](#page-7-1)*章节下的规格 值)保护,它装于保险座内(或在交流插座上,型号不同会有不同)。替换时不需打开产品。仅需拔下电源线, 用一字螺丝刀将保险座松开即可。需使用同类型同数值的保险丝替换。

## 4.2.2 固件更新

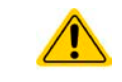

当新的固件可消除产品上存在的缺陷或它含有新的功能时,方可进行固件更新。

如果有需要,可经产品后板的USB端口,对控制面板(HMI)的固件,通讯件(KE)与数字控制器(DR)进行更 新。此时需使用"EA Power Control"软件,该软件与固件更新文档会随货提供,也可从制造商网站下载,或发送 需求给我们,我们也可提供。

## <span id="page-55-1"></span><span id="page-55-0"></span>4.3 校准

#### 4.3.1 前言

PS 9000 T系列产品还有一重要功能,它可对最重要的输出参数重新校准。当这些参数误差超出范围时可执行此功 能。不过该调整局限于只能补偿最大值的1%或2%的误差。另外还有几个理由必须对机器重新校准:元件老化、元 件退化、极端环境条件、高频率使用。

要确定参数是否超出误差范围,需先用高精度的测量工具进行验证,至少为PS设备误差精度的一半。只有这样才 能在PS设备上显示出比较值,以及测得真实的直流输出值。

举例: 如果你想验证并调整PS 9080-60 T型号的输出电流, 其最大电流为60 A, 最大误差为0.2%。那么仅能使用 最大误差为0.1%甚至更小的大电流电阻器。要测量如此大的电流,建议尽量缩短测量时间,以避免电阻器过热。 还建议使用一个至少能吸收25%电量的电阻器。

用电阻器测量电流时,电阻器上万用表的测量误差要加上电阻器的误差,两个值的总和一定不能超过被测产品的 最大误差。

## 4.3.2 预先准备

要成功地进行校准与调节,需配备几个工具并要求一定的环境条件:

- 电压测量仪器(万用表),最大误差只能是PS设备电压误差的一半。该仪器还可测量校准电流时电阻器的电压
- 如要校准电流: 需用到一个合适的直流分流器, 其电流至少是PSI产品最大输出电流的1.25倍, 最大误差是PSI产 品最大电流误差的一半,甚至更小
- • 正常环境温度约为20-25 °C
- • 将PS产品预热,带载50%功率,使其运行至少10分钟。
- • 可调负载,比如电子负载,能至少消耗PS产品最大电压与电流102%

开始校准前,需检查下面几个方面:

- • 让PS产品与电压/电流源连接,带载50%加热至少10分钟
- 如果要校准远程感测输入, 准备一条连接线, 为远程感测端连到直流输出端作准备, 暂时先不要连接
- • 停止任何模式的远程控制
- • 将分流器装于PS产品与负载之间,确保它为冷机状态
- 外部测量设备连到直流输出端或者分流器上, 根据最先要校准的是电压还是电流而定

#### 4.3.3 校准程序

ı

前期准备好后,就可进行校准了。从现在开始,参数校准的排序非常重要。一般不需校准所有三个参数,但是建 议校准所有参数。

重点:

校准输出电压时,需断开产品前板的远程输入*"Sense"* 感测端的连线。

下面阐述的校准程序以PS 9080-60 T为例。其它型号的操作方式与这一样,根据PS产品型号选择所需负载。

#### 4.3.3.1 设定值

#### **►**如何校准电压

- **1.** 将一万用表连到直流输出端。连接一个负载,并将其电流设为电源额定 电流的5%, 此范例为~3A, OV(如果负载为电子负载的话)。
- **2.** 当直流输出关闭时,进入选单,点击"设置",接着进入"页码 **2**", 再轻触"校准产品"。
- 3. 在下一个界面选择电压校准,然后是校准输出电压与下一步。电源的直 流输出就会被打开,然后设定一个输出电压,然后显示被测值**U-mon**。

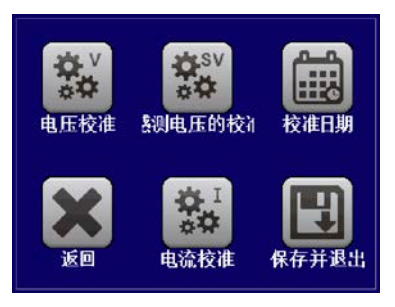

- **4.** 在下一个界面,会请求将外用表测量到的输出电压输入测量数值**=**。通过键盘输入,点击参数就会出现。确 保输入数值正确,然后用确认提交。
- **5.** 接下来重复第4步三次(总共四次)

#### **►**如何校准电流

- 1. 将负载的电流调节为PS产品最大电流的102%,例如一台60 A型号产品的102%为61.2 A, 约为61 A。
- **2.** 当直流输出关闭时,进入选单,点击"设置",接着进入"页码 **2**",再轻触"校准产品"。
- **3.** 在下一个界面选择电流校准,然后是输出电流校准与下一步。电源的直流输出就会打开,当用负载/吸收源 带载时,设定一个电流极限,然后就会显示被测输出电流**I-Mon**。
- **4.** 在下一个界面,会请求将外用表测量到的电流输入到测量数值**=**。通过键盘输入,确保输入数值正确,然后 用确认提交。
- **5.** 接下来重复第4步三次(总共四次)

如果常用到远程感测功能,建议对此参数也进行校准,以获得最佳效果。除了需将产品后板感测端插上并连到PSI 直流输出的正确极性上外,其它程序与电压的校准一样。

#### **▶**如何校准远程感测电压

- **1.** 连接一负载,并将负载的电流调节为当电源产品额定电流的5%,此范例为~3 A,0V(如果负载为电子负载的 话)。将外部万用表连到负载的直流端,按正确极性,将远程感测输入端(Sense)接到负载直流输入端。
- 2. 当直流输出关闭时,进入选单,点击"设置",接着进入"页码2",再轻触"启动"。
- **3.** 在下一个界面选择感测电压的校准,然后是输出感测电压的校准与下一步。
- **4.** 在下一个界面,会请求将外用表测量到的感测电压输入到测量数值**=**。通过键盘输入,确保输入数值正确, 然后用确认提交。
- **5.** 接下来重复第5步三次(总共四次)

#### 4.3.3.2 实际值

输出电压(不论有或没有远程感测)与输出电流的实际输出值可如设定值差不多的方式进行校准,但是此时无需输 入任何参数,仅需确认显示值即可。可进行上述步骤,然后在子菜单下选择"校准输出值",而非"校准实际值" 。显示器上出现产品的测量之后,等候2s让测量数值稳定,然后用下一步确认,直到所有步骤完成为止。

#### 4.3.3.3 保存与退出

校准后,还可点击选择屏上的 ||出3 |, 将当天日期输入到"校准日期"下,日期格式为年/月/日。

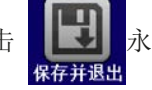

最后但也是最重要的, 必须点击 | 天| 永久保存校准数据。

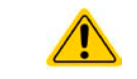

如果没有选择"保存并退出"就退出了校准菜单,它会删除所有的校准数据,须再次重复校准 程序才有效!